Forschungszentrum Karlsruhe Technik und Umwelt Wissenschaftliche Berichte FZKA 5995

Das VISART-Konzept einer standardisierten Schnittstelle zwischen Codes und Auswerteprogrammen

Teil 1: Einfuhrung und Uberblic <sup>k</sup>

Siegfried Kleinheins

Institut fur Neutronenphysik und Reaktortechnik und Reaktortechnik und Reaktortechnik und Reaktortechnik und Pro jekt Nukleare Sicherheitsforschung

Forschungszentrum Karlsruhe GmbH, Karlsruhe 1997

#### Zusammenfassung

VISART ist ein standardisiertes Format fur Postprocessor-Dateien mit Daten, wie sie von Fluiddynamik- und ahnlichen Codes uber einer mehrdimensionalen Geometrie und der Zeit errechnet werden. VISART-Dateien sind in erster Linie für die grafische Auswertung der Ergebnisse in einem separaten Lauf gedacht, enthalten aber keine Steuerinformation fur die Grak. Das VISART-Konzept einer einheitlichen Schnittstelle zwischen Codes und Auswerteprogrammen erlaubt einer Vielzahl von Codes, eine Vielzahl von Diensten zur Weiterbehandlung der berechneten Daten zu nutzen, und zwar mit minimalem Implementierungsaufwand. Dieser Bericht fuhrt in das VISART-Konzept ein, stellt die geometrischen und anderen Annahmen zusammen, fur die der VISART-Standard entworfen wurde, gibt einen Uberblic k uber den Aufbau und das Format von VISART-Dateien, und stellt anhand einer grafischen Benutzeroberfläche (unter UNIX) die VISART-Dienste zur Inspektion und Manipulation von VISART-Dateien und zur Visualisierung ihres Inhalts vor.

## The VISART Concept of a Standardized Interface between Codes and Evaluation Programs

## Part 1: Introduction and Survey

#### Abstract

VISART is a standardized format for postprocessor files with data calculated by fluid-dynamics and similar codes over a multi-dimensional geometry and time. VISART files primarily provide for the graphical evaluation of the results in a separate run, but they do not include graphics control information. The VISART concept of a uniform interface between codes and evaluation programs allows the use of a variety of services for a diversity of codes, with minimal implementation effort. This report introduces the VISART concept, states the geometrical and other assumptions for which the VISART standard was developped, sketches the structure and the format of VISART files, and in the light of a graphical user interface (under UNIX) presents the VISART services for the inspection and manipulation of VISART les and for the visualization of their contents.

## Ubersic ht uber das VISART-Konzept und seine Dokumentation

## Welche Aufgabe ist zu lösen ?

Die rechnerische Simulation von Problemen der Fluiddynamik, Elektrodynamik, Neutronik usw. reduziert sich meist auf die numerische Lösung von zeitabhängigen partiellen Differentialgleichungen mittels raumlicher und zeitlicher Diskretisierung. Die dafur verwendeten Computer-Codes errechnen dabei eine Fülle von Daten über der Geometrie und der Zeit. Zu ihrer Auswertung sind diese Daten in geeigneter Form auf einer Postprocessor-Datei bereitzustellen.

## Was ist VISART ?

VISART ist in erster Linie der Name eines (zunachst im FZK-Bereich) standardisierten Formats für Postprocessor-Dateien mit nach obiger Art errechneten Daten, die zur Auswertung erstellt werden, aber noch keine Steuerinformation fur Grak usw. enthalten. Im weiteren Sinne ist VISART der Name eines auf der Standardisierung aufbauenden Konzepts einer einheitlichen Schnittstelle zwischen Codes und Auswerteprogrammen, die es erlaubt, mit minimalem Implementierungsaufwand einer Vielzahl von dafür geeigneten Codes eine Vielzahl von Diensten zur Weiterbehandlung der berechneten Daten zur Verfugung zu stellen.

## Welche Codes erstellen VISART-Dateien ?

Postprocessor-Ausgabe im VISART-Format wurde (Stand Juni 1997) bereits in die folgenden, im FZK betreuten oder entwickelten Codes eingebaut: SIMMER-II.12, AFDM, SIMMER-III, HYD-SOL, IVA-KA, FLUTAN, KADI2D, MAX3D, BFCPIC, GASFLOW.

## Was kann man mit VISART-Dateien anfangen ?

VISART-Dateien konnen zunachst einmal mit einem Dienstprogramm in wahlbarem Umfang und Detail "durchblattert\ werden. Mit einem anderen Programm konnen die Werte ausgewahlter Groen gezielt uber der Geometrie und/oder der Zeit in Zahlenform angeschaut\ werden.

Die graphische und anderweitige Auswertung von Größen einer VISART-Datei ist sodann mit einigen im Hause oder im Auftrag entwickelten Auswerteprogrammen möglich, die das VISART-Dateiformat direkt lesen können.

Die Visualisierung der Daten einer VISART-Datei mit kommerziellen Visualisierungssystemen (bis jetzt AVS, UNIGRAPH, Tecplot), die jeweils eigene Formate fur ihre Eingabedateien haben, geschieht uber das Zwischenschalten eines fur VISART angefertigten Adapterprogramms, das die Eingabedatei des jeweiligen Systems fur die gerade gewahlten Groen und Darstellungskoordinaten (z.B. uber der Geometrie|auch Schnitten oder Ausschnitten daraus|und/oder der Zeit) erstellt.

Schließlich steht ein mächtiges Werkzeug zum Bearbeiten von VISART-Dateien und zum Ableiten neuer Größen aus den in der VISART-Datei enthaltenen Daten zur Verfügung.

Alle erwähnten Dienste können über eine zentrale graphische Oberfläche auf X-Terminals für Workstations aufgerufen und gesteuert werden.

#### Wo findet man was?

Teil 1 der VISART-Dokumentation fuhrt in das VISART-Konzept ein und stellt die graphische Benutzeroberfläche zum Aufruf der Dienste vor. Das Programm VISARTUL zum Durchblättern und Prufen von VISART-Dateien wird beschrieben, und eswird ein Uberblic <sup>k</sup> uber die anderen zur Verfugung stehenden Dienste gegeben. (Dieser Teil ist die Grundlage fur die nachfolgenden Teile.)

Postprocessor-Dateien.

Teil 3 der VISART-Dokumentation beschreibt das Adapterprogramm VISAPTER zum Erstellen von Eingabedateien fur die Visualisierung mit AVS, UNIGRAPH, Tecplot usw. und zum Anschauen ausgewahlter Werte in Zahlenform.

Teil 4 der VISART-Dokumentation beschreibt das Werkzeug VISARTOP zum Bearbeiten von VISART-Dateien und zum Ableiten neuer Größen.

Teil 5 der VISART-Dokumentation beschreibt das Adapterprogramm VISARVOL zum Erstellen von Eingabedateien für die zweidimensionale Darstellung von Volumenanteilen mit Tecplot usw...

Auswerteprogramme, die VISART-Dateien direkt lesen und verarbeiten können, werden nicht in dieser Reihe, sondern eigenstandig dokumentiert. Das gleiche gilt fur den Einbau der VISART-Schnittstelle in die einzelnen Codes.

## Vorwort

Auf Initiative des Institutsleiters des INR, Prof. Dr. G. Keßler, befaßte sich im Frühjahr 1991 ein Kreis von Autoren und Benutzern von Grak-Programmen mit der zukunftigen von Großprogrammen". Konkreter Anlaß war die bevorstehende Beschaffung einer Workstation fur diese Aufgabe (einer STARDENT-Workstation fur das AVS-Visualisierungssystem) und die damit verbundene Umstellung vorhandener Plot-Software. Darüber hinaus sollte für die Zukunft eine gewisse Vereinheitlichung der Programme für grafische Darstellungen der Ausgabe von Großprogrammen erreicht werden.

Der Autor dieses Berichts wurde beauftragt, ein Standardformat fur Postprocessor-Dateien von Fluiddynamik-Codes zu entwerfen. Solche Dateien dienen als Schnittstelle zwischen Anwendungs-Codes und Visualisierungsprogrammen im Wege der hierbei ublic hen o-line\ Visualisierung. Eine Standardisierung ist die Voraussetzung dafür, daß unterschiedliche Codes die gleichen Visualisierungsprogramme auf effiziente Weise benützen können. Da auch immer mehr Visualisierungsoptionen fur die Code-Ausgaben zur Verfugung stehen, vervielfaltigt sich das Einsparungspotential bei einer Standardisierung entsprechend.

Im Verlauf des Jahres 1991 wurde, nach Diskussion des Entwurfs mit Benutzern und nach erstmaligen Anwendungen, das Release 1.01 eines Standardformats, dem der Titel VISART<sup>1</sup> verliehen wurde, festgelegt und dokumentiert (1. Fassung von [1b]).

Seitdem wurde eine ganze Anzahl von Codes auf die Postprocessor-Ausgabe im VISART-Format umgestellt (siehe "Ubersicht"), angefangen mit zweidimensionalen Codes, wie die der SIMMER-Linie [2a], [2b], [2c], bis zu dreidimensionalen Codes wie IVA3 [2e] bzw. IVA-KA und FLUTAN [2f]. Andererseits wurden einige im Hause erstellte Grak- und Auswerteprogramme auf das VISART-Format umgestellt, aber vor allem die gangigen kommerziellen Visualisierungssysteme AVS, UNIGRAPH und Tecplot uber ein Adapter-Programm fur das VISART-Format zuganglich gemacht (1. Fassung von [1c], mit Ergänzungen).

Neben den Visualisierungsprogrammen wurden einige weitere Dienste für VISART-Dateien bereitgestellt, wie Programme zur Inspektion der Dateien in wahlbarem Umfang und Detail und zur Manipulation des Dateiformats und Dateiinhalts (1. Fassung von [1d], mit Erganzungen).

Besonders seit der Bereitstellung einer graphischen Benutzeroberfläche, zunächst für den IBM-Grorechner unter dem Betriebssystem MVS (1994), dann auch fur Workstations unter UNIX (Anfang 1996), erfreute sich das VISART-Konzept einer wachsenden Zahl von Anwendern, die die Entlastung von der Grakprogrammierung, die Flexibilitat bei der Wahl der Visualisierungssysteme und -arten und den leichten Einstieg in die Visualisierung schatzen. Die Wechselwirkung mit den Anwendern hat zu vielen Verbesserungen und Erweiterungen der fur die VISART-Dateien bereitgestellten Dienste geführt. Das ursprünglich definierte Release 1.0 des Standards mußte dabei nur geringfugig geanier werden, wurde aber um et und etliche Moglichkeiten (ruch wird kwartskompatibel) erweitert.

Die inzwischen zur Verfügung stehende Palette von Diensten für das VISART-Konzept, die Neuerungen und Erweiterungen von Standard und Programmen, und der Umstieg von MVS auf UNIX mit dem entsprechenden Wechsel der Benutzeroberfläche machten eine Neufassung der Dokumentation uberf allig. Die neugefaten Berichte wurden in eine Reihe eingeordnet, denen nun der vorliegende Bericht als Einführung in das VISART-Konzept vorangestellt wird.

<sup>&</sup>lt;sup>1</sup> von "Visualisierungsstandart" (leider nur mit nicht standardgemäßer Schreibweise!) oder "Visualisierung auf r und  $t^*$  oder "The Art of Visualization": mit dem "Wizard of Oz" hat wis dem "Wizard" is der "Wizard" is der "Wizard of Oza hat of Oza hat dem "Wizard" is der "Wizard of Oza" hat<br>VISART nur die Farbe der Benutzeroberfläche gemein.

# Inhalt

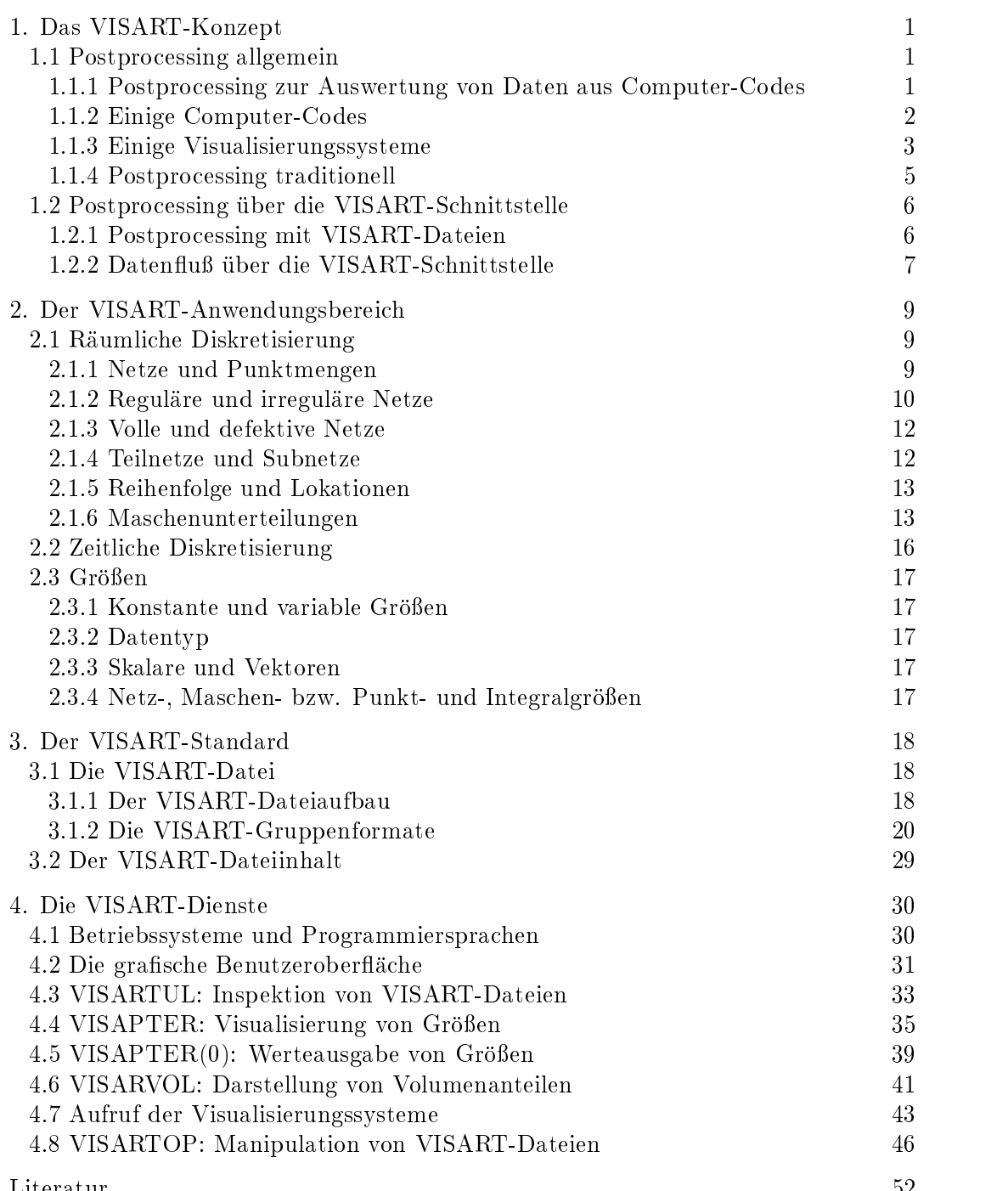

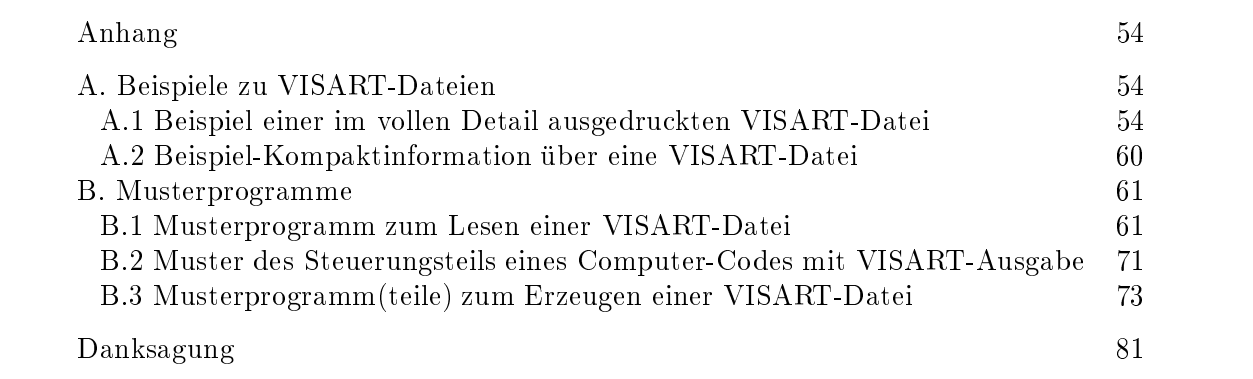

## <span id="page-10-0"></span>1. Das VISART-Konzept

In diesem Kapitel werden das Konzept und die Vorteile der Datenvermittlung zwischen Computer-Codes und Auswerteprogrammen über eine einheitliche, standardisierte Schnittstelle vorgestellt.

#### 1.1 Postprocessing allgemein

#### 1.1.1 Postprocessing zur Auswertung von Daten aus Computer-Codes

Computer-Codes, speziell solche der in 1.1.2 beschriebenen Klasse, liefern als Ergebnis einer Rechnung eine Fulle von Daten, die in Form von ausgedruckten Tabellen nicht mehr zu uberblic ken wären. Seit die Möglichkeiten zur Verfügung standen, setzte man bei der Auswertung daher auf die grafische Darstellung mittels spezieller Hard- und Software. Heute hat sich die Computer-Grafik zu umfangreichen Visualisierungssystemen (siehe 1.1.3) fortentwickelt, die an Leistung und Komfort kaum noch Wünsche offen lassen.

Die Visualisierung<sup>1</sup> der berechneten Daten mit einem Visualisierungssystem läßt sich auf zweierlei Arten implementieren:

- Im ersten Fall sind im Code bereits Routinen aus der Bibliothek eines Visualisierungssystems eingebaut, die das Aussehen usw. der Bilder festlegen. Die grafische Ausgabe erscheint auf dem Bildschirm parallel zu der Berechnung im Code. Alternativ oder zusatzlich dazu wird die grasche Ausgabe auf speziellen Dateien zur spateren Anzeige gespeichert.

Diese|" " sehen der graschen Ausgabe bereits im Code festgelegt sind und nachtraglich nicht mehr on-line\ oder real-time\|Visualisierung hat den Nachteil, da Umfang und Ausverändert werden können. Falls nicht ein standardisiertes Dateiformat verwendet wird, ist man zudem auf das einmal gewahlte Visualisierungssystem festgelegt.

- Im zweiten Fall werden die Daten, die für eine Visualisierung in Frage kommen, zu bestimmten Problemzeitpunkten in geeigneter Form auf eine sog. Postprocessor-Datei geschrieben. Diese Datei enthalt keine Information uber die Grak selbst. In einem vom Code getrennten Lauf wird diese Datei dann vom Visualisierungssystem gelesen bzw. dafur aufbereitet, und hier dann auch das Aussehen der Bilder festgelegt.

Dieses Postprocessing|auch o-line\ Visualisierung genannt|hat den Vorteil, da Umfang und Aussehen der grafischen Ausgabe erst bei der Visualisierung selbst bestimmt werden und beliebig oft variiert werden konnen. Da unter dem UNIX-Betriebssystem auf die Postprocessor-Datei schon während ihrer Erstellung zugegriffen werden kann, können auch bei dieser Methode Bilder schon parallel zur Berechnung der Daten im Code angezeigt werden.

Der zweite Weg scheint sich in der Praxis durchzusetzen. Leider fehlte bisher ein Standard fur das Format von Postprocessor-Dateien, wie es solche Standards für Dateien mit Grafik gibt. Gäbe es einen solchen Standard, so ware man auch bei der Auswahl der Visualisierungssysteme vollig flexibel, und könnte erheblich an Implementierungsaufwand einsparen.

In dieser Arbeit wird ein im FZK entworfenes und eingesetztes Standardformat für Postprocessor-Dateien mit dem Namen VISART vorgestellt, und es werden die fur so standardisierten Dateien bereitgestellten Dienste (Programme, Adapter, Benutzeroberflächen) einführend beschrieben.

<sup>&</sup>lt;sup>1</sup> Unter "Visualisierung" wollen wir hier auch konventionelle grafische Darstellung und andere Unter "Visualisierung" wollen wir hier auch konventionelle grassche Darstellung und andere Bernstellung und Nachverarbeitung von Daten verstehen.

## 1.1.2 Einige Computer-Codes

Die Computer-Codes, auf die wir uns im folgenden beziehen, sind Codes zur rechnerischen Simulation von Problemen der Fluiddynamik, Elektrodynamik, Neutronik usw.. Sie lösen numerisch die zeitabhängigen partiellen Differentialgleichungen, auf die die physikalischen Probleme reduziert wurden, mittels raumlicher und zeitlicher Diskretisierung der Geometrie bzw. des interessierenden Zeitbereichs des Problems. Als Ergebnis erhält man die Werte physikalischer Größen (wie Druck, Dichte, Temperatur, Geschwindigkeit, usw.) an Punkten oder Maschen des geometrischen Netzes für die Problemzeitschritte.

In der folgenden Tabelle werden die Charakteristiken einiger solcher im FZK entwickelten oder betreuten Computer-Codes zusammengestellt. Alle Codes erzeugen Postprocessor-Ausgabe zur anschließenden Visualisierung der Rechenergebnisse (und zwar bereits im VISART-Format—siehe Bild 1).

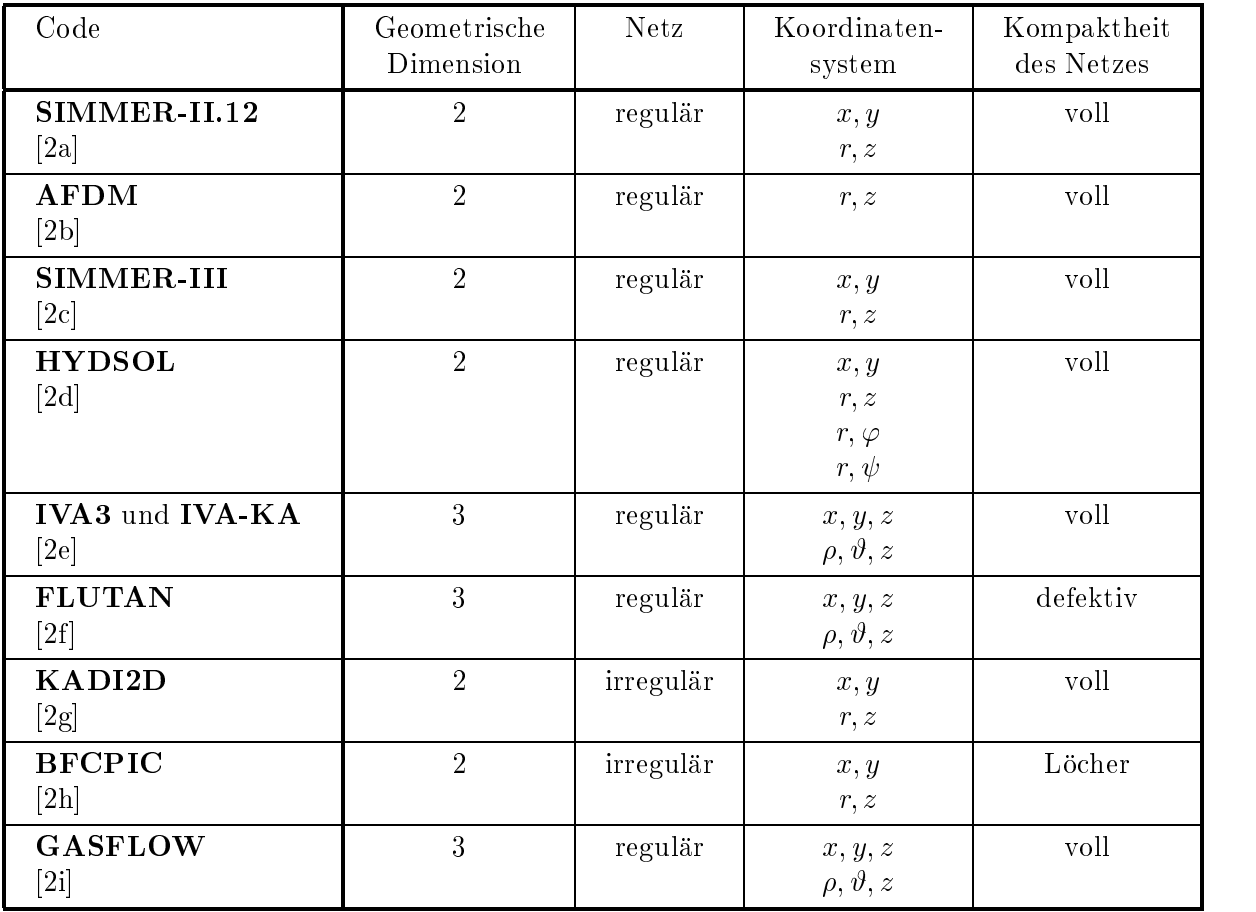

## Erklarungen:

Reguläre und irreguläre Netze werden in 2.1.2 definiert; volle Netze, Löcher in Netzen und defektive Netze in 2.1.3.

### 1.1.3 Einige Visualisierungssysteme

Während früher zur grafischen Auswertung der berechneten Daten haus- oder benutzereigene, evtl. sogar code-spezifische, Grafikprogramme angefertigt werden mußten, werden heute für PCs und Workstations interaktive Visualisierungssysteme kommerzieller Anbieter eingesetzt. Diese sind speziell auf die Auswertung der Ergebnisse von Codes der oben beschriebenen Art zugeschnitten. Jedes neue Produkt bzw. Release übertrifft die älteren in Umfang, Leistung und Komfort. Dennoch hat jedes System seine eigenen Vor- und Nachteile und ist auf bestimmte Zwecke spezialisiert, z.B. im Hinblick auf

- Verarbeitungsart (batch oder interaktiv);
- Visualisierungsziel (Präsentation in Vorträgen, Grafik in Veröffentlichungen, wissenschaftliche Auswertung);
- Betriebssystem, verwendete grafische Basissoftware und/oder Anwendungssoftware.

Deshalb werden wohl auch in Zukunft mehrere Visualisierungssysteme nebeneinander benützt werden müssen.

Alle Systeme stellen die im verlangten Format eingegebenen Zahlenwerte der berechneten Größen ein-, zwei- oder evtl. auch dreidimensional uber den ausgewahlten Koordinaten dar, sei es als einfache Funktionsgrak, als Hohenlinien oder Konturplots, perspektivische Plots, Vektorplots, oder auf raffiniertere Weise (z.B. in drei Dimensionen).

In der folgenden Tabelle sind die Fahigkeiten einiger kommerzieller Visualisierungssysteme zusammengestellt, die für die Visualisierung der Ergebnisse der oben genannten Computer-Codes im FZK zur Zeit in Gebrauch sind. Alle laufen auf Workstations (und sind bereits fur VISART-Dateien zugänglich—siehe Bild 1).

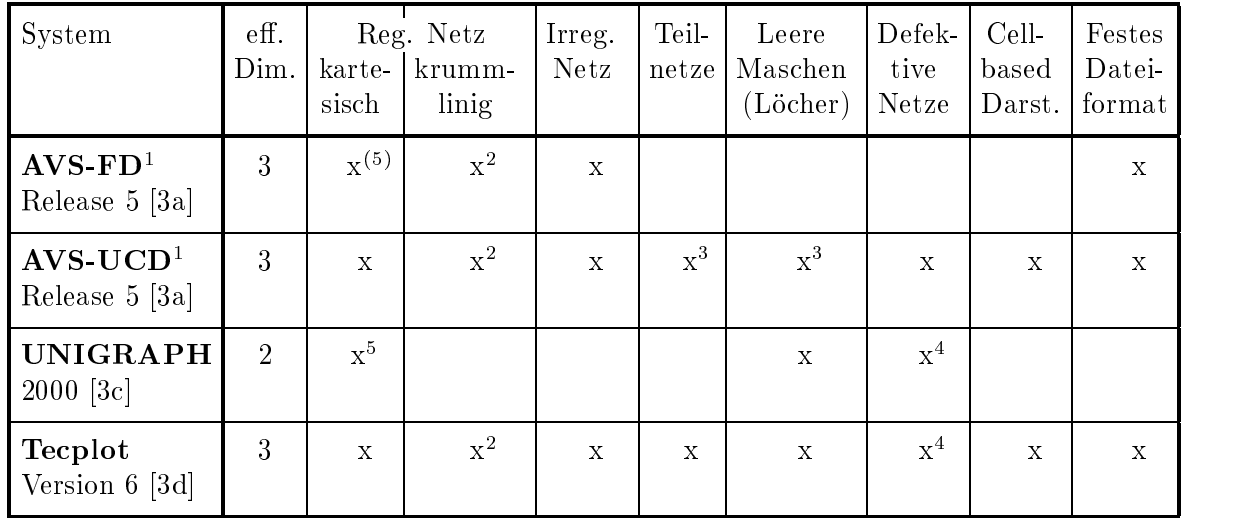

(Anmerkungen und Erklarungen siehe nachste Seite)

 $\blacksquare$  FD  $\blacksquare$  Field Data; UCD  $\blacksquare$  Unstructured Cell Data

<sup>2</sup> durch Umrechnung auf kartesische Koordinaten eines irregularen Netzes

<sup>3</sup> durch explizites Aufzahlen jeder darzustellenden Masche

<sup>4</sup> durch Abbildung auf Netze mit leeren Maschen (Lochern)

<sup>5</sup> Koordinatenubergabe in F orm von Koordinaten pro Maschenindex

(5) Koordinatenubergabe in Form von Koordinaten pro Maschenindex oder in Form von Koordinatenpaaren/tripel pro Masche

Erklarungen:

Die effektive Dimension 3 gibt an, daß das System auch Darstellungsmöglichkeiten über 3D-Netzen hat, wie z.B. Isoflächen oder Vektorpfeile im Raum.

Netze und Koordinaten werden in 2.1.2 definiert, defektive Netze und leere Maschen ("Löcher") in 2.1.3, Teilnetze in 2.1.4.

Bei der Option der cell-based Darstellung\ eines Netzes weist das System den Wert einer Groe der zugehörigen Masche als ganzer zu, anstatt nur, wie bei der "node-based Darstellung" (die der der zugehorigen Maschen und Darstellung<br>Normalfall ist), einer Lokation, z.B. in der Maschenmitte. Dabei wird auch die Netz- und Maschengeometrie vom System automatisch richtig dargestellt, wahrend bei der node-based Darstellung in der Regel eine halbe Maschenbreite an der Netzhulle fehlt, falls nicht den berechneten Werten in den Maschenmitten die Randwerte auf der Netzhülle überlagert werden:

 $\stackrel{\scriptscriptstyle{m}}{\text{erwartet}}$  (siehe [1c]). Die nicht in dieser Spalte aufgeführten Systeme können die Daten auch lesen, sofern sie lediglich in einer tabellarischen Form angeliefert werden.

Alle diese Systeme (außer AVS-UCD) bieten darüber hinaus die Möglichkeit zur Erzeugung konventioneller Funktionsgrafik, wofür aber auch einfachere Grafiksysteme eingesetzt werden können.

#### 1.1.4 Postprocessing traditionell

Die ublic he Weise, Rechenergebnisse uber P ostprocessor-Dateien zu visualisieren, kann man etwa wie folgt charakterisieren.

- Sie legen sich für Ihren Code auf ein bestimmtes Grafik- oder Visualisierungssystem fest.
- Sie implementieren die Postprocessor-Ausgabe im von diesem System verlangten Format.
- Dabei dürfen Sie nicht vergessen,
	- die Netzgeometrie mit Rändern, Löchern, Teilnetzen usw. richtig darzustellen;
	- die Größen auf die richtigen Lokationen im Netz zu plazieren;
	- ggf. die Koordinaten umzurechnen;
	- für die Darstellung von Skalaren, aber auch von Vektoren zu sorgen;
	- Darstellungsmöglichkeiten über der Geometrie, über der Zeit und über Kombinationen von beiden Dimensionen einzuplanen;
	- an die Achsen- und Bildbeschriftung mit Problemtitel, Größennamen, Zeitpunkt, usw. zu denken;
	- die Behandlung von Restart-Dateien vorzusehen.

 $\mathbf{L} = \mathbf{L} \mathbf{L}$ 

- Sie lassen nun Ihren Code laufen und erzeugen Ihre Postprocessor-Dateien.
- Nach einiger Zeit entdecken Sie,
	- daß Sie auf ein anderes Grafik- oder Visualisierungssystem umsteigen wollen oder müssen, das ein ganz anderes Dateiformat verlangt;
	- daß Sie dazu mit Ihren Dateien auf Maschinen mit anderen Zahlendarstellungen gehen müssen, was in der Regel nur für formatierte Dateien möglich ist;
	- daß Sie Darstellungen von abgeleiteten Größen benötigen, die nicht direkt auf Ihrer Datei stehen;
	- das die die Opersieht doer den Inhalt Ihrer Postprocessor-Dateien verloren haben, weil Sie im Dateiformat keinen oder nicht genug Platz fur die Dokumentation des Inhalts vorgesehen hatten.
- Wenn (nicht falls) einer dieser Fallstein fallstein dieser Fallstein dieser Fallstein dieser Falle auftritte
	- müssen Sie eine Konversionsroutine für Ihre Postprocessor-Dateien schreiben oder einen anderen Trick anwenden;
	- oder Sie fangen wieder mit dem ersten Schritt dieser Liste an :::

Die "Ezienz\ dieser Vorgehensweise ist oensichtlich. Mit jedem Code, der auf diese Weise bearbeitet wird, vergroert sich der Implementierungsaufwand entsprechend.

## 1.2 Postprocessing uber 1.2 Postprocessing uber 1.2 Postprocessing uber 1.2 Postprocessing uper state in the V

### 1.2.1 Postprocessing mit VISART-Dateien

Unser Ziel ist das Verfügbarmachen vorhandener oder neuer Visualisierungssysteme für alle in Frage kommenden Anwendungscodes mit moglichst geringem Implementierungsaufwand. Notwendige Voraussetzung dafür ist die Standardisierung der Postprocessor-Dateien als Schnittstelle zwischen Codes und Visualisierungssystemen. Dieser Standard muß genügend flexibel und portabel sein, um weitgehend angewandt werden zu können.

Die Forderung nach Flexibilität wird erfüllt, wenn durch das angestrebte standardisierte Dateiformat nur die Form, nicht der Inhalt (Umfang, Auswahl, Art, Bedeutung usw.), der zwischen Code und Visualisierungssystem vermittelten Information festgelegt wird. Es ist Sache des Codes und seiner Steuerung, die auf die Postprocessor-Datei auszugebenden Größen zu definieren; es ist Sache des Visualisierungssystems und seiner Steuerung, unter den auf der Postprocessor-Datei angebotenen Größen auszuwählen. Die Größen in der Postprocessor-Datei sollen im wesentlichen nur durch ihre Namen identifiziert werden können. Außer den Kenndaten und Werten der Größen darf die Datei keine weitere Information, insbesondere keine Steuerungsinformation fur die Visualisierung, enthalten.

Die Forderung nach Portabilitat ist erfullt, wenn der Standard nur auf die Konventionen fur die in jeder Programmiersprache vorhandenen Input/Output-Statements Bezug nimmt und neben unformatierten (oder binaren) Dateien auch formatierte (oder ASCII) Dateien vorsieht, die von der maschineninternen Zeichendarstellung unabhangig sind.

Diese Forderungen werden durch den VISART-Standard für Postprocessor-Dateien erfüllt.

Dem in 1.1.4 charakterisierten Vorgehen können wir, bei Standardisierung der Postprocessor-Dateien, das folgende, wesentlich effizientere, gegenüberstellen.

- Implementieren Sie die Postprocessor-Ausgabe im VISART-Format in Ihren Code. (Dies ist eine Sache von wenigen Stunden bis Tagen, je nach der Übersichtlichkeit der Code-Struktur. Hierfur konnen Sie die Muster-Programmteile aus Anhang B.1 benutzen oder sich an Codes orientieren, die die VISART-Schnittstelle bereits implementiert haben.)
- Lassen Sie nun Ihren Code laufen und erzeugen Sie Ihre Postprocessor-Dateien.
- Holen Sie sich die VISART-Dienstprogramme und die grafische Benutzeroberfläche dazu auf Ihre Workstation, falls sie dort noch nicht installiert sind.
- Alle uber die grasche Benutzerober
ache angebotenen Dienste stehen Ihnen nun zur Verfügung, von der Visualisierung mit den angeschlossenen Systemen bis zur Dateimanipulation und der Erzeugung neuer Größen. Auf was Sie bei der traditionellen Implementierung der Visualisierung selbst zu achten hatten, wird Ihnen hier abgenommen, weil es im Standard und in den VISART-Dienstprogrammen bereits vorgesehen ist.

Neue Visualisierungssysteme oder neue Releases derselben werden bei Bedarf vom VISART-Systemverwalter über die Adapterprogramme und die Benutzeroberfläche angeschlossen und stehen damit sofort allen Anwendern von Codes mit VISART-Ausgabe zur Verfugung.

Im VISART-Konzept vermitteln die VISART-Postprocessor-Dateien den Datenfluß zwischen Codes und Visualisierungsprogrammen und wirken somit als einheitliche standardisierte Schnittstelle.

Bild 1 zeigt den Daten
u uber die VISART-Schnittstelle. Auf der linken Seite des Bildes sind einige der Codes aufgeführt, die VISART-Dateien erzeugen.

Auf der rechten Seite des Bildes sind einige Visualisierungs- und andere Auswerteprogramme auf- $\alpha$ ischen Sambolischen Darstellung ihrer Fahigkeiten. Einige dieser Programme konnennen konnennen VISART-Dateien direkt lesen und verarbeiten. Vor die kommerziellen Visualisierungssysteme ist dagegen ein Adapter-Programm (VISAPTER oder VISARVOL) geschaltet, das die VISART-Dateien in die vom jeweiligen Programm benotigte Eingabe umsetzt. Das Adapter-Programm wird über eine grafische Benutzeroberfläche gesteuert.

Die VISART-Dateien lassen sich zudem noch mit Werkzeugen durchblattern (VISARTUL) oder bearbeiten (VISARTOP), wie es im mittleren Teil des Bildes dargestellt ist.

Bild 1 veranschaulicht, wie uber die Schnittstelle im Prinzip von jedem Code auf jedes Visualisierungs- oder sonstige Auswerteprogramm zugegriffen werden kann. Der Anschluß eines neuen Codes an die Schnittstelle erfordert nur die Umstellung von dessen Postprocessor-Ausgabe auf das VISART-Format, um das ganze Spektrum an Werkzeugen und Visualisierungsprogrammen nutzen zu können. Der Anschluß eines neuen Visualisierungsprogramms erfordert die einmalige Erweiterung des Adapter-Programms auf das erforderliche Eingabeformat, um es fur samtliche angeschlossene Codes zuganglich zu machen.

## <span id="page-18-0"></span>2. Der VISART-Anwendungsbereich

In diesem Kapitel werden die geometrischen, physikalischen und numerischen Annahmen dargelegt, die den Codes und Auswerteprogrammen zugrunde liegen, für die der VISART-Standard entworfen wurde. (Dieses Kapitel ist eine etwas vereinfachte Version des Kapitels 2 aus Teil 2 [1b] der VISART-Dokumentation.)

## 2.1 Raumliche Diskretisierung

## 2.1.1 Netze und Punktmengen

Anwendungs-Codes in unserem Kontext berechnen physikalische Größen über einem festen oder zeitlich variablen, üblicherweise zwei- oder dreidimensionalen räumlichen Gebiet.

Der Numerik der Codes, fur die der Standard in erster Linie gedacht ist, hegt eine Oberdeckung des räumlichen Gebiets mit einem Netz aus diskreten Maschen zugrunde (siehe 2.1.2). Die Codes berechnen die physikalischen Größen für jede Masche, wobei die Größen entweder der Masche als ganzer (sozusagen lokalisiert im Mittelpunkt der Masche), einem Punkt auf der Hülle der Masche oder einem Gitterpunkt zugeordnet sind (siehe Bild 3a und 3b).

In Maschennetzen können die einzelnen Maschen durch ihre Maschenindizes identifiziert werden; die Zuordnung der Größen zu einem Ort in Bezug auf die Maschen ist durch Lokationsindikatoren (siehe Bild 3a und 3b) moglich. Es genugt, die Koordinaten des Netzes zu speichern, um alle

Bei Codes, die nicht mit Netzen arbeiten, sondern mit Punktmengen über dem räumlichen Gebiet, werden die Koordinaten der Punkte, an denen die physikalischen Größen berechnet werden, direkt gespeichert. (Punkte können aber auch beim Vorliegen von Maschennetzen definiert werden.)

Sowohl bei Netzen als auch bei Punktmengen kann die raumliche Dimension des Netzes bzw. der Punktmenge kleiner als die Dimension des Raums sein (1D-Netz in 2D oder 3D; 2D-Netz in 3D, z.B. eine Zylinderoberfläche).

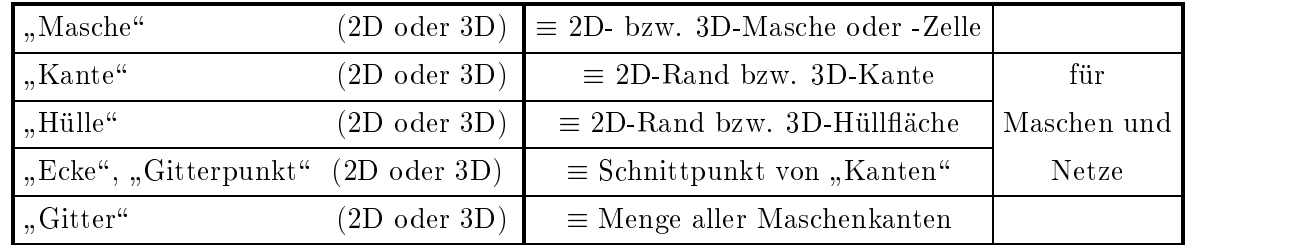

## Definition von Begriffen

#### 2.1.2 Reguläre und irreguläre Netze

Die Geometrie eines Netzes kommt in zwei Hauptvarianten vor (siehe die Zeilen von Bild 2):

- Das Netz fallt mit einem der gebrauchlichen Koordinatensysteme zusammen (sog. regulares Netz). Darunter fallen z.B.kartesische Koordinaten, krummlinig-orthogonale Koordinaten oder auch affine Koordinaten. Hier definieren die Koordinatenlinien/flächen die 2D-/3D-Maschen bzw. die Gitterpunkte. Die Maschen bzw. die Gitterlinien/flächen sind vierseitig (2D) bzw. sechsflächig (3D) orthogonal oder affin und ändern sich zeitlich nicht. Koordinatenlinien/flächen sind einfache Funktionen einer Koordinate, weshalb es genügt, die Koordinate einmal pro Richtung zu speichern. Zweckmaigerweise werden die Koordinaten der Maschenhüllen gespeichert, aus denen sich die Koordinaten der Maschenmitten ableiten lassen.

Diese Netze eignen sich besonders für Eulersche Diskretisierung.

- Das Netz ist nicht regulär, läßt sich aber auf ein reguläres Netz abbilden (sog. irreguläres Netz). Da die Netzhullen beliebige Linien/Flachen sein konnen, mu jeder Mascheneckpunkt/mittelpunkt bzw. Gitterpunkt durch sein Koordinatenpaar/tripel (bezogen aufdas zugrunde liegende Koordinatensystem) definiert werden. Die 2D/3D-Maschen bzw. die Gitterlinien/flächen sind nun nicht mehr notwendigerweise orthogonal oder affin, aber immer noch vierseitig (2D) bzw. sechsflächig (3D). Sie können sich im allgemeinen Fall auch zeitlich ändern. Die Koordinaten müssen hier für jede benötigte Lokation auf den Maschen bzw. für jeden Gitterpunkt gespeichert werden.

Diese Netze eignen sich besonders für Eulersche Diskretisierung mit randangepaßten Koordinaten, usw., aber auch für Lagrangesche Diskretisierung, Rezoning, usw...

Auch andere Netzvarianten (Netze aus flächen/raumfüllenden Elementarzellen) sind denkbar; siehe hierzu Teil 2 [1b] der VISART-Dokumentation.

#### 2.1.3 Volle und defektive Netze

Die äußeren Grenzen der regulären und irregulären Netze fallen in der Regel mit Koordinatenlinien/flächen zusammen bzw. können darauf abgebildet werden; die Netze sind als ganzes vierseitig (2D) bzw. sechsflächig (3D) und durch Maschen voll ausgefüllt. Wir sprechen dann von einem vollen Netz. Die Anzahl der Maschen ergibt sich dort aus dem Produkt der Anzahl der Maschen in jeder Koordinatenrichtung.

Rande "ausgefranst" sein, aus Teilnetzen zusammengesetzt sein, oder überhaupt nur aus einigen explizit definierten Maschen bestehen (siehe die Spalten von Bild 2).

Diese Situation kann im Standard auf verschiedene Weise behandelt werden (zu "Größen" siehe 2.3):

- In einer Hilfsgröße, die über allen Maschen des vollen Netzes definiert ist, wird angegeben, ob eine deutsche belegt oder die eigentlichen Groen erhalten der eigentlichen Groen erhalten anderen Maschen bedeutungslose Werte. Aus Gründen der Speicherplatzökonomie eignet sich diese Methode nur fur fur gebiede defektive Arten leer sind. Wenn relative Maschen leer sind.
- Die belegten Teile des Netzes werden aus vierseitigen (2D) bzw. sechsflächigen (3D) Teilnetzen<sup>1</sup> zusammengesetzt, und die Werte der Größen nur über diesen Teilnetzen gespeichert. Diese Methode eignet sich vor allem dann, wenn nur wenige Teilnetze zur Darstellung des Netzes ausreichen.
- Im allgemeinsten Fall werden die belegten Maschen (in beliebiger Reihenfolge) durch ihre Indexpaare/tripel in Bezug auf das einschließende volle Netz explizit definiert, und die zugehörigen Werte der Größen in der gleichen Reihenfolge über diesen Maschen gespeichert. Wir bezeichnen ein so definiertes Netz als ein defektives Netz schlechthin. Wegen der aufwendigeren Speicherung und Handhabung eignet sich diese Methode vor allem fur stark defektive Netze", bei denen relativ viele und unregelmäßig verteilte Maschen (in Bezug auf das volle Netz) leer sind.

#### 2.1.4 Teilnetze und Subnetze

Ein Teilnetz ist ein Ausschnitt aus einem vollen Netz, der durch Festlegung von Anfangs- und Endmaschenindizes innerhalb des Netzes in einer oder mehreren Koordinatenrichtungen entsteht (siehe Bild 2).

Fallen Anfangs- und Endmaschenindex eines Teilnetzes in einer oder mehreren Koordinatenrichtungen zusammen, so sprechen wir von einem degenerierten Teilnetz. Für node-based Darstellung läßt sich ein degeneriertes Teilnetz als ein Subnetz auffassen.<sup>2</sup> Ein Subnetz entsteht durch einen Schnitt (oder Schnitte) durch das volle Netz, d.h. durch Konstanthalten einer oder mehrerer Koordinaten des Systems. Ein Subnetz hat deshalb eine "Subdimension\ kleiner als die Netzdimension (im Extremfall die Subdimension Null).

<sup>&</sup>lt;sup>1</sup> Die Teilnetze (siehe 2.1.4) können ihrerseits wieder "Löcher" enthalten.

<sup>&</sup>lt;sup>2</sup> In cell-based Darstellung (siehe 1.1.3) kann ein degeneriertes Teilnetz auch mit der vollen Netzdimension dargestellt werden.

#### 2.1.5 Reihenfolge und Lokationen

Beim Vorliegen eines Netzes aus Maschen oder Gitterpunkten werden die Werte der Größen den henfolge, oder bei defektiven Netzen in einer durch einen Indexvektor gegebenen Folge.

Relativ zu einer Masche konnen Werte an verschiedenen Stellen lokalisiert sein. Im Standard werden diese Stellen durch den Lokationsindikator speziziert (siehe Bild 3a und 3b). Die Lokation hat auch Einfluß auf die Anzahl der Werte und die Zählung der Maschenindizes:

- Bei Lokationen in der Maschenmitte stimmt die Anzahl der Werte mit der Anzahl der Maschen überein.
- Bei Lokationen auf Gitterpunkten ist die Anzahl der Werte in jeder Koordinatenrichtung um 1 größer als die Anzahl der Maschen.
- natenrichtung um 1 größer als die Anzahl der Maschen, wenn auch die Netzhülle einbezogen wird.

Bei Lokationen in den Maschenmitten lauft die Zahlung der Maschenindizes ab dem Index 1. Bei Lokationen auf Gitterpunkten und Maschenhullen lauft die Zahlung der Maschenindizes in der betreffenden Richtung ab dem Index 0.

Stellen aufder Netzhulle allein konnen im Standard ebenfalls mit entsprechenden (negativen) Lokationsindikatoren spezifiziert werden (siehe Bild 3a und 3b).<sup>1</sup> Bei der Übergabe der Daten an die Visualisierungssysteme können die Werte auf der Netzhülle den Werten im Netzinnern zwecks geometrisch getreuer und physikalisch vollständiger Darstellung (siehe 1.1.3) überlagert werden.

## 2.1.6 Maschenunterteilungen

Bei der Anwendung von Multigrid-Verfahren in den Codes werden die Werte physikalischer Größen in sukzessiv verfeinerter raumlicher Diskretisierung berechnet. In der Regel werden Maschen des ursprunglic hen Netzes in den Maschenmitten nach den Koordinatenrichtungen unterteilt, danach die entstandenen Untermaschen auf die gleiche Weise, usw., sodaß Untermaschen mit der Hälfte, einem Viertel, einem Achtel usw. der ursprünglichen Maschenweiten entstehen. In jeder Unterteilungsstufe können den Untermaschen Werte der Größen zugeordnet werden.

Auch Werte von Größen über solchen Maschenunterteilungen lassen sich mit dem Standard spezizieren (siehe hierzu Teil 2 [1b] der VISART-Dokumentation).

<sup>-</sup> Bei defektiven Netzen ist die vollstandige und eindeutige Spezifizierung der Netzhulle nur uber eine Hilfsgröße, den Oberflächennormalenvektor, möglich, der für die Randmaschen des Netzes definiert ist und dort für jede Lokation auf der Netzhülle (Lokation -33) Werte erhält. Dies ist in Bild 3b durch die Fahnen angedeutet, die von den Lokationen zur jeweiligen Maschenmitte weisen.

#### 2.2 Zeitliche Diskretisierung

Anwendungs-Codes in unserem Kontext berechnen physikalische Größen außer über einem räumlichen Gebiet meist auch uber der Zeit (hier  $\alpha$ enannt, im Unterschied zur Rechenzeit auch Rechenzeit auch Rechenzeit auch Rechenzeit auch Rechenzeit auch Rechenzeit auch Rechenzeit auch Rechenzeit auch Rechenzeit auch Rec des Computers usw.).

Der Numerik der Codes, für die der Standard in erster Linie gedacht ist, liegt meist ein Fortschreiten der Problemzeit in diskreten Problemzeitschritten zugrunde. Die Codes berechnen die physikalischen Größen jeweils über einen Problemzyklus hinweg für den nächsten Problemzeitpunkt, der sich aus dem jeweiligen Problemzeitschritt ergibt.

Auf eine Postprocessor-Datei werden die Größen aus Platz-, Zeit- und Kostengründen meist nicht zu allen sich aus den Problemzeitschritten ergebenden Problemzeitpunkten ausgegeben, sondern nur zu im Code spezizierten Postprocessor-Problemzeitpunkten oder -Problemzyklen1 . In einer VISART-Datei entspricht jedem solchen Postprocessor-Problemzeitpunkt oder -Problemzyklus ein Rumpf-Paket. In einem Rumpf-Paket stehen die Werte der Größen (über dem Netz, an Maschen oder Punkten oder integral) fur den jeweiligen Postprocessor-Problemzeitpunkt bzw. -Problemzyklus. Alternativ oder zusätzlich können aber auch die Werte von Größen zu allen Problemzeitpunkten (oder einer Teilmenge davon), die seit dem letzten Postprocessor-Problemzeitpunkt durchlaufen wurden, in ihrer zeitlichen Folge aneinandergereiht, in einem Rumpf-Paket stehen<sup>2</sup> .

<sup>1</sup> Als erster Postprocessor-Problemzeitpunkt wird zweckmaigerweise Null genommen, entsprechend dem Problemzyklus Null.

<sup>2</sup> Dies wird man zweckmaigerweise nur fur ausgewahlte integrale Groen oder fur Groen an ausgewahlten Punkten oder Maschen tun.

## 2.3.1 Konstante und variable Größen

In der VISART-Datei können zeitlich konstante und zeitlich variable physikalische Größen oder andere Parameter des ausgefuhrten Codes stehen.

Zeitlich konstante Größen sind z.B. geometrische Größen zeitlich konstanter Netze (Maschenweiten, Maschenareale, Maschenvolumina, Abschragungen von Randmaschen, Maschenbelegungen bei Löchern in Netzen, Oberflächennormalen) oder zeitlich konstante Punktkoordinaten, ferner zeitlich konstante Modellstrukturen und andere Modellparameter, Anfangswerte und zeitlich konstante Randwerte des Problems, usw..

Zeitlich variable Größen sind die obigen Größen, falls sie nicht zeitlich konstant sind, sowie die uber der Problemzeit berechneten physikalischen Groen wie Massen, Dichten, Volumenanteile, Drücke, Geschwindigkeiten, Temperaturen, Energien, oder die Orte von Phasengrenzen, Medienoberflächen, Regimearten; entweder als Feldgrößen oder über das Gebiet integriert.

Konstante Größen stehen zweckmäßigerweise im Kopf-Paket der Datei, variable Größen stehen in den Rumpf-Paketen der Datei.

## 2.3.2 Datentyp

Die Daten der physikalischen Größen sind vom Typ REAL oder INTEGER. Daneben kommen Daten vom Typ CHARACTER vor (z.B. für Identifikationen in Gruppen, die als Inhaltsverzeichnis dienen), sowie vom Typ LOGICAL (z.B. bei relationalen und logischen Verknüpfungen von Größen im Bearbeitungsprogramm VISARTOP (siehe Teil 4 [1d] der VISART-Dokumentation)).

## 2.3.3 Skalare und Vektoren

Geometrische und physikalische Größen können skalar oder vektoriell sein. Vektorielle Größen sind z.B. Koordinatenpaare/tripel von Punkten oder von Lokationen irregularer Netze, Maschenindexpaare/tripel zur Spezifikation defektiver Netze, Abschrägungs- und Oberflächennormalen, Maschenareale, Maschenweiten, Geschwindigkeiten und andere vektorielle Feldgrößen.

Vektorkomponenten beziehen sich immer auf die entsprechenden Koordinaten des jeweiligen Koordinatensystems, d.h. die Komponenten liegen in Richtung der Koordinatenlinien. (Man beachte, da bei irregularen Koordinaten die Koordinatenlinien im allgemeinen nicht mit den Gitterlinien des Netzes zusammenfallen!) Die Betrage der Vektorkomponenten werden aber nicht unbedingt in der Einheit der jeweiligen Koordinate angegeben, sondern immer in der Einheit der jeweiligen

Die Vektordimension muß nicht mit der Dimension des Netzes bzw. der Punktmenge übereinstimmen, sondern sie kann größer sein, wenn die Dimension des Einbettungsraums größer ist.

## 2.3.4 Netz-, Maschen- bzw. Punkt- und Integralgrößen

Ortsabhängige Größen sind als Netzgrößen oder Maschengrößen für alle Maschen des jeweiligen Netzes beschrieben. Darunter fallen die meisten nicht-diskreten physikalischen Größen. Punktgrößen, wie z.B. die Eigenschaften von Teilchen, sind dagegen nur an den explizit definierten Punkten im Netz definiert, die sich zudem meist noch mit der Problemzeit ändern.

Ortsunabhängige oder über das gesamte Gebiet integrierte ortsabhängige Größen heißen Integralgrößen. Dies sind z.B. Gesamtvolumen, -masse, -energie des Feldes, aber auch Modelloptionen, Eingabeparameter, usw..

## <span id="page-27-0"></span>3. Der VISART-Standard

Dieses Kapitel führt in den Aufbau, das Format und den Inhalt einer VISART-Datei ein. Ausführliche und vollständige Information dazu findet man im Teil 2 [1b] der VISART-Dokumentation.

## 3.1 Die VISART-Datei

## 3.1.1 Der VISART-Dateiaufbau

Die VISART-Datei ist eine sequentielle Datei. Ihre Daten werden normalerweise unformatiert (d.h. in maschineninterner, binarer Darstellung) gespeichert, konnen jedoch auch formatiert (d.h. in ASCII Character-Darstellung) abgespeichert werden (z.B. weil die Datei zwischen Maschinen mit unterschiedlicher maschineninterner Zeichendarstellung ausgetauscht werden soll).

Die Information auf der Datei ist formal gegliedert in Pakete, diese in Gruppen von Satzen, und diese wieder in (logische) Sätze.

Den Anfang der Datei bildet das Kopf-Paket mit den konstanten (problemzeitunabhangigen) Daten des gerechneten Problems. Dann folgen beliebig viele Rumpf-Pakete, jeweils mit Daten fur einen bestimmten Problemzyklus oder -zeitpunkt.

Sowohl Kopf-Paket als auch Rumpf-Pakete bestehen aus obligatorischen, jeweils einmal vorkommenden, Gruppen und aus fakultativen, auch mehrfach vorkommenden, Gruppen. Das Vorkommen der letzteren wird nur vom Code und vom gerechneten Problem bestimmt. Abgesehen von den obligatorischen Beschreibungs- und Geometriegruppen erlauben die Formate der vorgesehenen Gruppen sowohl im Kopf-Paket als auch in den Rumpf-Paketen das Speichern von Größen (skalaren oder vektoriellen), die allen Maschen des Netzes zugeordnet sind, die ausgewahlten Maschen Rumpf-Paketen ist außerdem noch ein Format für über alle Problemzeiten seit dem Zeitpunkt des oder Punkten des Gebiets zugeordnet sind, oder die raumunabhängig ("integral") sind. In den letzten Rumpf-Pakets angesammelten Folgen der drei obigen Größenarten vorgesehen.

Der erste Satz jeder Gruppe dient als Kennsatz. Er beginnt mit einer Integer-Gruppenkennzahl; als nachstes folgt eine Integer-Zahl, die die Anzahl der nachfolgenden Records (siehe 3.1.2) der Gruppe angibt; danach folgt eine Zeichenkette mit der code- und problemeigenen Identikation der betreffenden Größe. Drei weitere Integer-Zahlen geben gewöhnlich Länge der Datensätze, Skalaroder Vektoreigenschaft und Datentyp der Größe an. Außer bei den Kopf-Beschreibungsgruppen  $(Gruppenkennzahl 0, ..., 3)$  ist der Kennsatz jeder Gruppe von konstanter Länge. Damit ist ein unkompliziertes Durchsuchen der Datei moglich. Als zweiter Satz steht in manchen Fallen ein Spezikationssatz mit weiteren Angaben. Danach kommen ein oder mehrere Datensatze.

Weitere Details findet man im Teil 2 [1b] der VISART-Dokumentation. Die nachfolgende Liste 1 zeigt die Struktur einer VISART-Datei.

Kopf-Paket: problemzeitunabhangige Daten Gruppe 0: Datei-Information Gruppe 1: Code-Information Gruppe 2: Prozess-Information Gruppe 3: Problem-Information Gruppe 4: Geometrie des Netzes fakultative Gruppen 5 (Netzkonstanten) fakultative Gruppen 6, 7 (Maschen- oder Punktkonstanten) fakultative Gruppen 9 (Integralkonstanten) **Rumpf-Paket:** problemzeitabhängige Daten zur Zeit  $t_0$ Gruppe 10: Zyklus des Pakets (Problemzeit und -zyklus) fakultative Gruppen 15 (Netzvariable) fakultative Gruppen 16, 17 (Maschen- oder Punktvariable) fakultative Gruppen 19 (Integralvariable) fakultative Gruppen 20, 21 (Zeitfunktionsvariable) **Rumpf-Paket:** problemzeitabhängige Daten zur Zeit  $t_1$ Gruppe 10: Zyklus des Pakets (Problemzeit und -zyklus) fakultative Gruppen 15 (Netzvariable) fakultative Gruppen 16, 17 (Maschen- oder Punktvariable) fakultative Gruppen 19 (Integralvariable) fakultative Gruppen 20, 21 (Zeitfunktionsvariable) **Rumpf-Paket:** problemzeitabhängige Daten zur Zeit  $t_2$ Gruppe 10: Zyklus des Pakets (Problemzeit und -zyklus) fakultative Gruppen 15 (Netzvariable) fakultative Gruppen 16, 17 (Maschen- oder Punktvariable) fakultative Gruppen 19 (Integralvariable) fakultative Gruppen 20, 21 (Zeitfunktionsvariable)

::::::

Das erste Rumpf-Paket enthält normalerweise die Anfangswerte der Größen zu Beginn einer Rechnung (die Zeitfunktionsvariablenfolgen bestehen dort nur aus einem Glied). Das letzte Rumpf-Paket enthält normalerweise die Werte der Größen am Ende einer Rechnung (sei es wegen Erreichens einer vorgegebenen Problemzeit oder wegen Abbruch der Rechnung aus verschiedenen Grunden). In der Regel werden die Rumpf-Pakete (auer dem letzten) in gleichmaigen Zeit- oder Zyklusabständen aufeinanderfolgen.

Die Rumpf-Pakete brauchen nicht alle gleich aufgebaut sein, werden dies aber in der Regel sein (so verlangen es auch die VISART-Werkzeuge und -Adapter-Programme; siehe 4.).

Denkbar ist auch eine Uberlagerung mehrerer Folgen von Rumpf-Paketen, mit jeweils eigenen Zeitabständen und Zusammensetzungen, die sich durch ihre Zyklus-Identifikationen unterscheiden müssen.

#### 3.1.2 Die VISART-Gruppenformate

Die Gruppen werden formal durch ihre Gruppenkennzahl identifiziert. Die Gruppen 0, 1, 2, 3 (Liste 2) dienen zur Beschreibung der Datei, des Codes, des Prozesses und des gerechneten Problems. Die Gruppe 4 (Liste 3) definiert die Geometrie und evtl. die Koordinaten des Problems. Die Gruppe 10 (Liste 4) definiert Problemzeit und Problemzyklus eines Rumpf-Pakets. Alle anderen Gruppen beschreiben Größen, entweder zeitunabhängige im Kopf-Paket (Gruppen 5, 6, 7, 9), oder zeitabhangige in den Rumpf-Paketen (Gruppen 15, 16, 17, 19, 20, 21), zu den Problemzeiten des jeweiligen Pakets. Die Gruppen 5/15 (Liste 5) sind fur Groen uber dem vollen Netz (auch mit Löchern) oder über Teilnetzen desselben gedacht, die Gruppen 6/16 und 7/17 (Liste 6) für Größen über defektiven Netzen oder in einzelnen Punkten, die Gruppen 9/19 (Liste 7) für ortsunabhängige Größen, und die Gruppen 20 und 21 (Liste 8) für Größen an bestimmten Maschen oder Punkten oder ortsunabhängige Größen, in über die Problemzeiten seit dem Zeitpunkt des letzten Rumpf-Pakets angesammelten Folgen. Die Gruppen 7, 17 und 21 durfen nur auf eine vorangegangene Gruppe 6, 16 bzw. 20 folgen und heißen deshalb auch **Subgruppen**. Die Gruppen 6, 16 bzw. 20 heißen auch die Referenzgruppen der zugeordneten Subgruppen.

(Fur Groen uber Netzen mit mehrfach unterteilten Maschen gibt es ferner die Gruppen 51, 61, 71, 151, 161 und 171; siehe dazu Teil 2 [1b] der VISART-Dokumentation.)

In den nachfolgenden Listen 2 bis 8 sind fur die jeweiligen Gruppen die Satze, aus denen sie aufgebaut sind, und der Beschreibung der Beschreibung der Beschreibung des Inhalts einer Prichten jeder der In Zeichenkette einer INTEGER-, REAL- oder CHARACTER-Variablen. Mit I beginnende Ketten bezeichnen INTEGER-Variable; mit C beginnende Ketten bezeichnen CHARACTER-Variable. Alle anderen Ketten bezeichnen Variable, die REAL und-je nach Fall-auch INTEGER, LOGICAL oder CHARACTER -Variable sein können.

Die mit <sup>m</sup> bezeichnete Variable in den Kennsatzen der Gruppen steht immer fur die Anzahl der nachfolgenden Records<sup>1</sup> der Gruppe oder Subgruppe. Bei unformatierten Dateien ist m gleich der Anzahl der (logischen) Satze. Bei formatierten Dateien ergibt sich m aus der Aufteilung des (logischen) Satzes in Records von maximal 80 Zeichen. Dabei werden INTEGER-Variable im Fortran-Format I8, LOGICAL-Variable im Format L8, REAL-Variable im Format E16.8 und CHARACTER- Variable im Format A8 dargestellt. (Alle Kennsatze und Spezikationssatze passen dann in einen Record.)

Die Werte der Indikatoren in den Kennsatzen und Spezikationssatzen (fur Dimensionen, Netz, Koordinatensystem, Lokation, Reihenfolge, Datentyp und Teilnetzeinschränkung) müssen den Tabellen im Teil 2 [1b] der VISART-Dokumentation entnommen werden.

<sup>&</sup>lt;sup>1</sup> mit "Records" bezeichnen wir hier physische Sätze, so wie sie in Fortran mit einem mit "Records\ bezeichnen wir hier physische Satze, so wie sie in Fortran mit einem READ/WRITE-Befehl gelesen, geschrieben oder ubersprungen werden konnen, ohne da man die Länge der Sätze kennen muß. (Bei Implementierungen in anderen Sprachen gibt es evtl. keinen entsprechenden Begriff.)

#### Liste 2: Struktur der Beschreibungsgruppen (Gruppen 0 bis 3)

Diese Gruppen (am Anfang der Datei, im Kopf-Paket) beschreiben die Art der Datei, sowie den Code und dessen Binarmodul, den Prozess und die Code-Eingabe fur das Problem, die die Daten produzierten.

#### File-Gruppe (Gruppe 0)

#### Kennsatz: 0,IDDBL,CDRELS

IDDBL: Indikator für einfache oder doppelte Genauigkeit der Gleitkommazahlen CDRELS: Release des VISART-Standards, der der Datei zugrunde liegt.

## Code-Gruppe (Gruppe 1)

Kennsatz: 1,0,CCNAME,CCRELS,CCAUTH,CCDATE,CCTIME CCNAME: Name des ausgefuhrten Codes CCRELS: Release des ausgefuhrten Codes CCAUTH: Ersteller des ausgeführten Binärprogramms

CCDATE: Erstellungsdatum des ausgefuhrten Bin arprogramms

CCTIME: Erstellungsuhrzeit des ausgeführten Binärprogramms

#### Prozess-Gruppe (Gruppe 2)

#### Kennsatz: 2,0,CJNAME,CJNUMB,CJAUTH,CJDATE,CJTIME

CJNAME: Name der Workstation für die Programmausführung

CJNUMB: Prozessnummer der Programmausfuhrung

CJAUTH: Absender der Programmausfuhrung

CJDATE: Startdatum der Programmausfuhrung

CJTIME: Startuhrzeit der Programmausfuhrung

#### Problem-Gruppe (Gruppe 3)

#### Kennsatz: 3,2,CINAME,CINUMB,CIAUTH,CIDATE,CITIME

CINAME: im Erstlauf: leer; im Restart-Lauf: Workstation-Name vom Erstlauf CINUMB: im Erstlauf: Name der Eingabedatei; im Restart-Lauf: Prozessnummer vom Erstlauf CIAUTH: im Erstlauf: Ersteller der Eingabedatei; im Restart-Lauf: Absender vom Erstlauf CIDATE: im Erstlauf: Versionsdatum der Ed.; im Restart-Lauf: Startdatum vom Erstlauf CITIME: im Erstlauf: Versionsuhrzeit der Ed.; im Restart-Lauf: Startuhrzeit vom Erstlauf

## Problemname: CIIDE1(1), ..., CIIDE1(10)

CIIDE1: Teil 1 des Namens des eingegebenen Problems

#### Problemname: CIIDE2(1),...,CIIDE2(10)

CIIDE2: Teil 2 des Namens des eingegebenen Problems

#### Liste 3: Struktur der Geometrie-Gruppe (Gruppe 4)

Die Geometrie-Gruppe (im Kopf-Paket) definiert die Geometrie des Netzes und des einbettenden Raums, das verwendete Koordinatensystem, die Anzahl der Maschen in den Koordinatenrichtungen, und ggf. die Koordinatenwerte der Maschenhüllen oder Maschenmitten.

Für reguläre Netze:

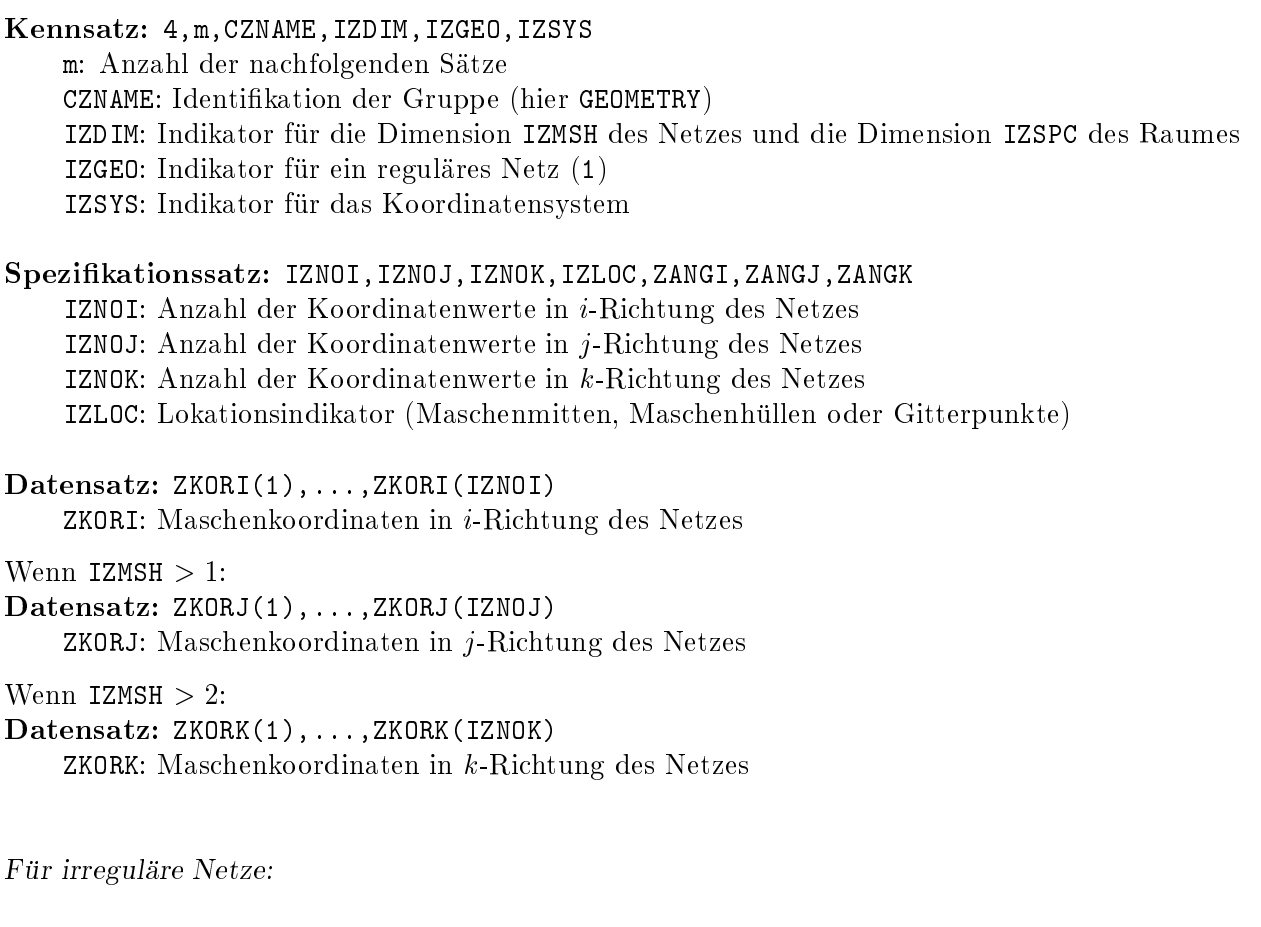

#### Kennsatz: 4,m,CZNAME,IZDIM,IZGEO,IZSYS

m: Anzahl der nachfolgenden Satze (hier 1) CZNAME: Identikation der Gruppe (hier GEOMETRY) IZDIM: Indikator fur die Dimension IZMSH des Netzes und die Dimension IZSPC des Raumes IZGEO: Indikator für ein irreguläres Netz  $(3)$ IZSYS: Indikator für das Koordinatensystem

#### Spezikationssatz: IZNOI,IZNOJ,IZNOK,IZLOC,ZANGI,ZANGJ,ZANGK

IZNOI: Anzahl der Koordinatenwerte in i-Richtung des Netzes IZNOJ: Anzahl der Koordinatenwerte in j-Richtung des Netzes IZNOK: Anzahl der Koordinatenwerte in k-Richtung des Netzes IZLOC: Lokationsindikator (Maschenmitten, Maschenhullen oder Gitterpunkte)

(Die Maschenkoordinaten werden in diesem Fall in Gruppen 5/15, zweckmaigerweise mit der Identifikation ...COORD..., für die jeweils benötigten Maschenlokationen angegeben.)

## Liste 4: Struktur der Zyklus-Gruppe (Gruppe 10)

Die Zyklus-Gruppe (am Anfang jedes Rumpf-Pakets) definiert den Problemzeitpunkt und -zyklus des Rumpf-Pakets.

Wenn unformatierte Datei:

Zyklus-Gruppe: 10, 0, CYNAME, IYCC, YTIME, IDUM CYNAME: Identikation der Gruppe (hier CYCL....) IYCC: Problemzyklusnummer YTIME: Problemzeitpunkt IDUM: 0 (ohne Bedeutung)

Wenn formatierte Datei:

Zyklus-Gruppe: 10,0,CYNAME,IYCC,YTIME CYNAME: Identikation der Gruppe (hier CYCL....) IYCC: Problemzyklusnummer YTIME: Problemzeitpunkt

#### Liste 5: Struktur der Netzkonstanten/variablen-Gruppen (Gruppen 5/15)

Die Netzkonstanten/variablen-Gruppen beschreiben Größen über dem vollen Netz (auch mit Löchern) oder über Teilnetzen desselben. Die Netzkonstanten-Gruppe 5 im Kopf-Paket beschreibt zeitlich konstante Größen, die Netzvariablen-Gruppe 15 in den Rumpf-Paketen beschreibt zeitlich variable Größen zu den jeweiligen Problemzeiten des Pakets.

Die Strukturen der Gruppen 5 und 15 (letztere wird im folgenden gezeigt) sind bis auf die Gruppenkennzahl identisch.

Kennsatz: 15,m,CSNAME,ISNO,ISKOM,ISTYP m: Anzahl der nachfolgenden Satze CSNAME: Identifikation der Größe ISNO: Anzahl der Werte der Größe ISKOM: Vektordimension der Größe ISTYP: Indikator für Integer-, Real-, Logical- oder Character-Daten

#### Spezifikationssatz:

ISDIM,ISPRT,ISKORI1,ISKORI2,ISKORJ1,ISKORJ2,ISKORK1,ISKORK2,ISORD,ISLOC ISDIM: 0 ISPRT: Teilnetzindikator (0 wenn kein Teilnetz) ISKORI1, ISKORI2: Randmaschen in  $i$ -Richtung für Teilnetz (sonst 0) ISKORJ1, ISKORJ2: Randmaschen in j-Richtung für Teilnetz (sonst 0) ISKORK1, ISKORK2: Randmaschen in  $k$ -Richtung für Teilnetz (sonst 0) ISORD: Reihenfolgeindikator ISLOC: Lokationsindikator

Datensatz: SKOMI(1),...,SKOMI(ISNO) SKOMI: Werte (skalar oder i-Komponente)

Wenn ISKOM  $>1$ : Datensatz: SKOMJ(1),...,SKOMJ(ISNO) SKOMJ: Werte (j-Komponente)

Wenn  $\text{ISKOM} > 2$ : Datensatz: SKOMK(1),...,SKOMK(ISNO) SKOMK: Werte (k-Komponente)

Beispiele für Größen, die mit Gruppen 5 und 15 beschrieben werden:

- Gruppen 5 (im Kopf-Paket): zeitunabhangige Koordinatenvektoren irregularer Netze; Maschenbelegung bei Netzen mit Lochern; zeitunabhangige Randwerte (auf der Netzhulle) zeitabhängiger Größen.
- Gruppen 15 (in den Rumpf-Paketen): zeitabhängige skalare oder vektorielle Größen in den Maschenmitten (z.B. Drücke, Dichten, Volumenanteile, Geschwindigkeitsvektoren) oder in den Maschenmitten und zusätzlich auf der Netzhülle; oder Größen auf den Maschenhüllen (z.B. Geschwindigkeitskomponenten bei versetzten Maschen).

## Liste 6: Struktur der Maschen- (oder Punkt-)konstanten/variablen-Gruppen (Gruppen 6/16 und Subgruppen 7/17)

Die Maschen- (oder Punkt-)konstanten/variablen-Gruppen beschreiben Größen über defektiven Netzen oder in einzelnen Punkten eines Netzes. Die Gruppen 6/16 spezizieren die Maschen oder Punkte, die Subgruppen 7/17 enthalten die Werte der Größen an den Maschen oder Punkten. Die Maschen- (oder Punkt-)konstanten-Gruppen 6 und 7 im Kopf-Paket beschreiben zeitlich konstante Größen, die Maschen- (oder Punkt-)variablen-Gruppen 16 und 17 in den Rumpf-Paketen beschreiben zeitlich variable Größen zu den jeweiligen Problemzeiten des Pakets.

Die Strukturen der Gruppen 6 und 16 (letztere wird im folgenden gezeigt), sowie der Subgruppen 7 und 17 (letztere wird im folgenden gezeigt), sind bis auf die Gruppenkennzahl identisch.

Kennsatz: 16,m,CPNAME,IPNO,IDUM,IPTYP m: Anzahl der nachfolgenden Satze CPNAME: Identikation der Gruppe (hier z.B. ..INDEX..) IPNO: Anzahl der Werte der Gruppe und der Subgruppen  $\mathbf{I}$  . 0  $\mathbf{I}$  , 0  $\mathbf{I}$  , 0  $\mathbf{I}$  , 0  $\mathbf{I}$  , 0  $\mathbf{I}$  , 0  $\mathbf{I}$  , 0  $\mathbf{I}$ IPTYP: Indikator für Maschenindizes, Punktkoordinaten oder leere Datensätze Datensatz: PKORI(1),...,PKORI(IPNO) PKORI: Werte (skalar oder i-Komponente) Wenn  $IZMSH > 1$ : Datensatz: PKORJ(1),...,PKORJ(IPNO) PKORJ: Werte (j-Komponente) Wenn IZMSH  $> 2$ : Datensatz: PKORK(1),...,PKORK(IPNO) PKORK: Werte (k-Komponente) Kennsatz: 17,m,CPNAM1,IPLOC1,IPKOM1,IPTYP1 m: Anzahl der nachfolgenden Satze CPNAM1: Identifikation der Größe IPLOC1: Lokationsindikator IPKOM1: Vektordimension der Größe IPTYP1: Indikator für Integer-, Real-, Logical- oder Character-Daten Datensatz: PKOMI1(1),...,PKOMI1(IPNO) PKOMI1: Werte (skalar oder i-Komponente) Wenn IPKOM1  $>1$ : Datensatz: PKOMJ1(1),...,PKOMJ1(IPNO) PKOMJ1: Werte (j-Komponente) Wenn IPKOM1  $> 2$ : Datensatz: PKOMK1(1),...,PKOMK1(IPNO) PKOMK1: Werte (k-Komponente) Kennsatz: 17,m,CPNAM2,IPLOC2,IPKOM2,IPTYP2 usw.

::::::

Beispiele für Größen, die mit Gruppen 6 und 16 beschrieben werden:

- Gruppen 6 (im Kopf-Paket): Maschenindexvektoren fur die Maschen defektiver Netze; Maschenindexvektoren für die Netzhülle defektiver Netze.
- Gruppen 16 (in den Rumpf-Paketen): Koordinatenvektoren von Partikeln.

Beispiele für Größen, die mit Subgruppen 7 und 17 beschrieben werden:

- Subgruppen 7 (im Kopf-Paket): Oberflächennormalenvektoren für die Netzhülle defektiver Netze; zeitunabhängige Randwerte (auf der Netzhülle) zeitabhängiger Größen in defektiven Netzen.
- Subgruppen 17 (in den Rumpf-Pakete): zeitabhängige skalare oder vektorielle Größen in den Maschenmitten (z.B. Drücke, Dichten, Volumenanteile, Geschwindigkeitsvektoren) oder auf den Maschenhüllen (z.B. Geschwindigkeitskomponenten bei versetzten Maschen) in defektiven Netzen; zeitabhängige skalare oder vektorielle Größen auf der Netzhülle defektiver Netze; zeitabhangige Eigenschaften von Partikeln (z.B. Massen, Geschwindigkeiten).
# Liste 7: Struktur der Integralkonstanten/variablen-Gruppen (Gruppen 9/19)

Die Integralkonstanten/variablen-Gruppen beschreiben integral fur das ganze Netz oder sonst orts unabhängig definierte Größen. Die Integralkonstanten-Gruppe 9 im Kopf-Paket beschreibt zeitlich konstante Größen, die Integralvariablen-Gruppe 19 in den Rumpf-Paketen beschreibt zeitlich variable Größen zu den jeweiligen Problemzeiten des Pakets.

Die Strukturen der Gruppen 9 und 19 (letztere wird im folgenden gezeigt) sind bis auf die Gruppenkennzahl identisch.

Kennsatz: 19,m,CGNAME,IGNO,IGKOM,IGTYP m: Anzahl der nachfolgenden Satze CGNAME: Identikation der Gruppe IGNO: Anzahl der Größen in der Gruppe IGKOM: Vektordimension der Größen IGTYP: Indikator für Integer-, Real-, Logical- oder Character-Daten

Datensatz: GKOMI(1),...,GKOMI(IGNO) GKOMI: Werte der Größen (skalar oder  $i$ -Komponente)

Wenn  $IGKOM > 1$ : Datensatz: GKOMJ(1),...,GKOMJ(IGNO) GKOMJ: Werte der Größen ( $j$ -Komponente)

Wenn  $IGKOM > 2$ : Datensatz: GKOMK(1),...,GKOMK(IGNO)  $GKOMK:$  Werte der Größen ( $k$ -Komponente)

Beispiele für Größen, die mit Gruppen 9 und 19 beschrieben werden:

- Gruppen 9 (im Kopf-Paket): Identifikationen (als Character-Konstanten) von Größen, deren Werte in den zugeordneten Gruppen 19 (an gleicher Position) stehen.
- Gruppen 19 (in den Rumpf-Paketen): zeitabhängige skalare oder vektorielle Größen für das ganze Netz (z.B. Gesamtmassen, Gesamtenergien), oder netzunabhängige Größen (z.B. Programmparameter).

### Liste 8: Struktur der Zeitfunktions-Gruppen (Gruppe 20 und Subgruppe 21)

Die Zeitfunktionsgruppen beschreiben Größen für eine Folge von Problemzeitpunkten in den Intervallen zwischen den Problemzeiten der Rumpf-Pakete. Die Gruppe 20 speziziert die Problemzeitpunkte oder -zyklen im Intervall bis zur jeweiligen Problemzeit des Pakets, die Subgruppen 21 enthalten die zugehörigen Werte der Größen.

Kennsatz: 20,m,CFNAME,IFNO,IDUM,IFTYP

m: Anzahl der nachfolgenden Satze CFNAME: Identikation der Gruppe (z.B. TIME...) IFNO: Anzahl der Werte der Gruppe und der Subgruppen (d.h. Lange der Folgen) IDUM: 0 (ohne Bedeutung) IFTYP: Indikator für Problemzyklusnummern oder -zeitpunkte

Datensatz: FTIME(1),...,FTIME(IFNO)

FTIME: Werte

#### Kennsatz: 21,m,CFNAM1,IFKND1,IFKOM1,IFTYP1

m: Anzahl der nachfolgenden Satze CFNAM1: Identifikation der Größe IFKND1: Indikator für Netz/Maschengröße, Punktgröße oder Integralgröße IFKOM1: Vektordimension der Größe IFTYP1: Indikator für Integer-, Real-, Logical- oder Character-Daten

#### Spezikationssatz: FKORI1,FKORJ1,FKORK1,IFLOC1

FKORI1: Maschenindex bzw. Punktkoordinate in *i*-Richtung des Netzes

FKORJ1: Maschenindex bzw. Punktkoordinate in j-Richtung des Netzes

FKORK1: Maschenindex bzw. Punktkoordinate in k-Richtung des Netzes

(jeweils Integer für Netz/Maschengröße, Real für Punktgröße, Integer-Null für Integralgröße) IFLOC1: Lokationsindikator (bei Netz/Maschengröße) oder 0

Datensatz: FKOMI1(1),...,FKOMI1(IFNO) FKOMI1: Werte (skalar oder i-Komponente)

wenn IF the intervals of the second contract of the second contract of the second contract of the second contract of the second contract of the second contract of the second contract of the second contract of the second co

Datensatz: FKOMJ1(1),...,FKOMJ1(IFNO)

FKOMJ1: Werte (j-Komponente)

Wenn IFKOM1  $>$  2: Wenn IFKOM IS 2009 THE 2009 THE 2009 THE 2009 THE 2009 THE 2009 THE 2009 THE 2009 THE 2009 THE 2009 THE 2009 THE 2009 THE 2009 THE 2009 THE 2009 THE 2009 THE 2009 THE 2009 THE 2009 THE 2009 THE 2009 THE 2009 THE 2009 THE 2

Datensatz: FKOMK1(1),...,FKOMK1(IFNO) FKOMK1: Werte (k-Komponente)

Kennsatz: 21,m,CFNAM2,IFKND2,IFKOM2,IFTYP2 usw.

#### ::::::

Beispiele für Größen, die mit Subgruppe 21 beschrieben werden können:

- alle Größen der Gruppen 15 und 17 an bestimmten Maschenindizes oder Punktkoordinaten, und alle Größen der Gruppe 19.

### 3.2 Der VISART-Dateiinhalt

Der Inhalt (d.h. Art, Umfang, Bedeutung, usw.) der im VISART-Dateiformat gespeicherten Information ist durch den Standard, außer im Falle der obligatorischen Gruppen, nicht festgelegt. Er wird ausschlielich durch den Anwendungs-Code und das gerechnete Problem bestimmt. Zur Identifizierung der in den Gruppen gespeicherten Größen dient im wesentlichen die Zeichenkette der Identikationen in den Kennsatzen der Gruppen.

Den Visualisierungsprogrammen andererseits müssen per Eingabe oder sonst die Gruppenkennzahlen und Identifikationen der aus der Datei auszuwählenden und darzustellenden Größen mitgeteilt werden.

Obwohl der Standard uber die Groen und ihre Identikationen nichts festlegt, hat es sich als zweckmäßig erwiesen, für häufig vorkommende Größen, die z.B. die Geometrie bestimmen, immer die gleichen Identifikationen zu verwenden, um die Übersicht und Verarbeitung zu erleichtern. In der nachfolgenden Tabelle werden einige Identifikationen für geometrische und andere Größen, sowie fur Zyklus- und Zeitfunktionsgruppen, vorgeschlagen, wie sie z.B. auch von den VISART-Dienstprogrammen (siehe Kapitel 4) vorausgesetzt werden.

Im Anhang B des Teils 2 [1b] der VISART-Dokumentation findet man weitere Richtlinien für den Dateiaufbau und -inhalt.

| Gruppe | Identifikation | Beispiele                                           |
|--------|----------------|-----------------------------------------------------|
|        | GEOMETRY       |                                                     |
| 10     | $CYCL$         | CYCLINIT im ersten Zyklus                           |
|        |                | CYCLPOST im programmierten Ausgabezyklus            |
|        |                | CYCLFINI bei Problemende                            |
|        |                | CYCLTERM bei Jobabbruch wegen CPU-Zeit-Ausschöpfung |
|        |                | CYCLFAIL bei Jobabbruch wegen Fehler                |

Identikationen von obligatorischen Gruppen:

# Identikationen von fakultativen Gruppen:

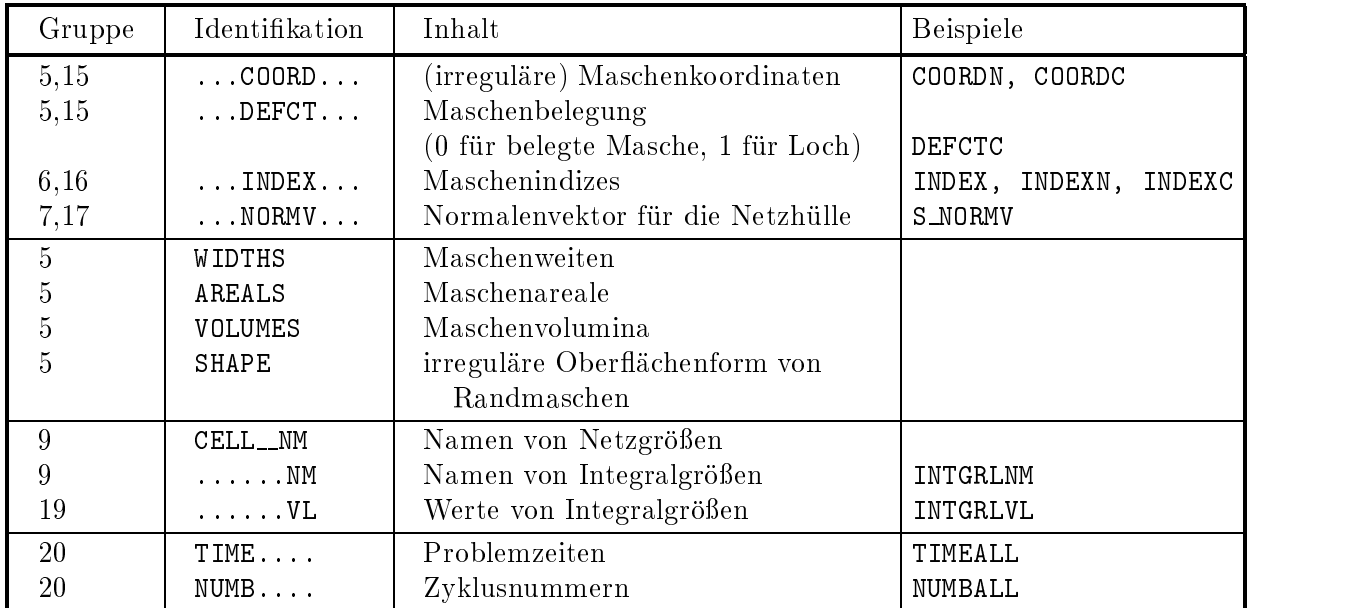

# 4. Die VISART-Dienste

Dieses Kapitel stellt die grafische Benutzeroberfläche vor, mit der die Werkzeuge VISARTUL und VISARTOP und die Adapter-Programme VISAPTER und VISARVOL aufgerufen und gesteuert werden können. Im Falle von VISAPTER und VISARVOL können über die grafische Benutzerober
ache auch die verfugbaren Visualisierungssysteme angewahlt werden. Die Fahigkeiten der einzelnen Dienste können hier nur skizziert werden; vollständige Informationen dazu findet man im Teil 3 [1c] (VISAPTER), Teil 4 [1d] (VISARTOP) und Teil 5 [1e] (VISARVOL) der VISART-Dokumentation.

# 4.1 Betriebssysteme und Programmiersprachen

Wie in Kapitel 1 dargelegt, ist das VISART-Konzept unabhangig von Betriebssystemen und Programmiersprachen.

Die hier vorgestellten VISART-Werkzeuge und -Adapter-Programme sind in Fortran geschrieben und damit in jedem Betriebssystem implementierbar. Sie laufen zur Zeit unter UNIX auf IBM-RS/6000-Workstations (sowie unter MVS auf IBM-Großrechnern, wofür sie ursprünglich entworfen wurden). Alle Programme sind fur den Stapelbetrieb entworfen; sie erwarten eine komplette Steuereingabe in einer Datei und laufen vom Start bis zum Programmende oder Fehlerabbruch ohne Wechselwirkung mit dem Benutzer. Die Steuereingaben der Programme sind in deren Dokumentation (s.o.) im Detail beschrieben.

Zur benutzerfreundlichen Steuerung der VISART-Werkzeuge und -Adapter-Programme unter UNIX wurde fur das X-Window-System eine Benutzerober
ache mit dem Werkzeug Tcl/Tk [4] entwickelt, die im folgenden vorgestellt wird. (Unter MVS war eine Benutzeroberfläche in Form von 3270-Bildschirm-Panels und ISPF-CLIST-Prozeduren entwickelt worden-siehe alte Fassung von [1c].) Beim Aufruf der Programme von der Benutzeroberfläche aus werden deren Steuereingaben aus den jeweiligen Einstellungen in den Fenstern erzeugt.

Die von den Programmen erwarteten VISART-Dateien durfen formatiert oder unformatiert sein und im letzteren Fall einfache oder doppelte Genauigkeit der REAL-Daten haben. Wenn sie formatiert, d.h. in ASCII geschrieben sind, sind sie ganz unabhangig von ihrer Herkunft lesbar. Wenn sie unformatiert, d.h. binar sind, sind sie im allgemeinen nur lesbar, wenn sie unter dem gleichen Betriebssystem und mit dem gleichen Processor-Typ gelesen werden, wie diejenigen, mit denen sie geschrieben wurden. Da die VISART-Werkzeuge und -Adapter-Programme in unserer Implementierung in Fortran geschrieben sind, müssen unformatierte VISART-Dateien, die z.B. mit C-Programmen erstellt werden und mit diesen Werkzeugen und Adaptern gelesen werden sollen, auch die interne Darstellung der Fortran-Records nachbilden (mit einer Integer-Konstanten am Anfang und Ende des Records, die die Anzahl der Bytes des Records angibt).

## 4.2 Die grafische Benutzeroberfläche

Die Benutzeroberfläche für UNIX erhält man auf den Workstations, auf denen sie implementiert ist, durch Absetzen des Befehls visart.

Die Benutzeroberfläche besteht aus einem Hauptfenster (Bild 4.1) und je einem Unterfenster für die ausgewahlten Dienste VISARTUL (Bild 4.2), VISAPTER (Bild 4.3), VISAPTER(0) (Bild 4.4), VISARVOL (Bild 4.5) und VISARTOP (Bild 4.8). In einigen der Unterfenster werden bei der Einstellung der Steuerparameter weitere Fenster geöffnet. Bei der Ausführung der Programme werden im Fehlerfall oder|bei VISAPTER und VISARVOL|im Anschlu an die Ausfuhrung des Programms Dialogfenster angeboten, um über die Fortführung des Programms oder—bei VISAPTER und VISARVOL—über den Aufruf der Visualisierungssysteme (Bild 4.6 und 4.7) zu entscheiden.

Jedes Fenster (außer den Dialogfenstern) enthält am oberen Rand eine Leiste von Tasten, mit denen das Fenster geschlossen ("Ende"), eine Anleitung abgefragt ("Hilfe") oder ggf. das Programm<br>gestartet werden kann ("Ausführung") oder die Parameter auf ihre Grundstellung gesetzt ("Grundgesetzte werden mann ("Austrum-aug") oder die Parameter auf ihre Grund-einem gegeven ("Grund-auf")<br>stellung") werden können. Im Hauptfenster gibt es ferner Tasten zur Auswahl der Sprache für die der gespeicherten Rundschreiben über den aktuellen Stand der Implementierung ("Info"). der gespeicherten Rundschreiben und der Implement der Implement der Implement der Implement von der Implement v

In den Unterfenstern folgen unter der Tastenleiste die Anzeigefelder und Kastchen zur Einstellung der zu lesenden VISART-Datei (ggf. mit Fortsetzungs-Files) und—bei VISAPTER und VISARVOL—der zu erstellenden Datei(en) mit der Eingabe für die Visualisierungssysteme bzw. bei VISARTOP-der zu erstellenden VISART-Datei (ggf. mit Fortsetzungs-Files). Die Dateien lassen sich aus den Anzeigefeldern für die Verzeichnisse und Dateien auswählen oder in den darunterstehenden Kastchen explizit eingeben. Bei Fortsetzungs-Files wird die Auswahl bzw. Eingabe für jeden File wiederholt.

Die weiteren Tasten und Kastchen der Unterfenster werden in den Abschnitten zu den einzelnen Diensten erklärt.

In allen Fenstern ndet sich am unteren Rand ein Textfeld, in das Hilfetexte oder das Ausfuhrungs protokoll bzw. Fehlernachrichten des jeweiligen Programms geschrieben werden. Bei VISARTUL und VISAPTER(0) wird dort auch die aus der Datei ausgewahlte Information dargestellt.

Die Bedienung der Benutzeroberfläche geschieht mit der Maus, in der Regel durch einmaliges Anklicken der Tasten im Fenster mit der linken Maustaste (im folgenden gleichbedeutend mit werden mit der Tastatur ausgefüllt. Die Funktion aller Tasten, Anzeigefelder, Kästchen ist in Hilfetexten dokumentiert, die durch Anklicken des jeweiligen "Widgets" mit der rechten Maustaste im Textfeld angezeigt werden.

In den Bildern 4.1 bis 4.8 sind jeweils die Anleitungen zu den Fenstern abgebildet, die man durch Anklicken der Taste "Hilfe" im Textfeld angezeigt bekommt.

Bild 4.1: VISART-Hauptfenster

## 4.3 VISARTUL: Inspektion von VISART-Dateien

VISART-Dateien. Die mittels des (einzigen) Eingabeparameters (LEVEL) ausgewählten Kopfund/oder Rumpf-Pakete der VISART-Datei werden im gewahlten Detail sequentiell dargestellt.

Bild 4.2 zeigt das VISARTUL-Fenster der grafischen Benutzeroberfläche.

Die Spalten des Tastenfeldes bestimmen die darzustellenden Pakete der VISART-Datei, die Zeilen bestimmen das Detail, mit dem die Gruppen dieser Pakete dargestellt werden. Die Taste "Kom-<br>paktinformation" in der Spalte "Kopf/alle Rumpf" bewirkt die Ausgabe einer kompakten und paktinische Kopf alle Rumpftalle Rumpftalle Rumpftalle Rumpftalle Rumpftalle Rumpftalle Rumpftalle aus der kom<br>kommentierten Beschreibung des ganzen Dateiinhalts; die Taste ", zusaetzl. Zykluskennsaetze" in " derselben Spalte bewirkt die Ausgabe dieser Satze (und der Beschreibungs- und Geometriesatze), aus denen die Problemzeitpunkte und -zyklen aller vorhandenen Rumpf-Pakete entnommen werden können. Alle Ausgaben erscheinen im Textfeld des Fensters.

Im Anhang A.1 ist ein Beispiel eines mit VISARTUL im vollen Detail dargestellten Kopf- und Rumpf-Pakets abgedruckt. Im Anhang A.2 ist ein Beispiel der von VISARTUL gelieferten Kompaktinformation der gleichen Datei abgedruckt.

Das Programm VISARTUL läßt sich auch als Muster eines Programmteils zum Lesen einer VISART-Datei verwenden. Zu diesem Zweck sind die hierfür relevanten Programmzeilen aus VISARTUL im Anhang A.3 abgedruckt.

Bild 4.2: VISARTUL-Fenster

## 4.4 VISAPTER: Visualisierung von Größen

VISAPTER ist ein umfangreiches Adapter-Programm mit zahlreichen Eingabeparametern, das VISART-Dateien in die Dateiformate umsetzt, die von den kommerziellen Visualisierungssystemen (siehe 1.1.3) benötigt werden oder die mittels den dafür entworfenen Command- oder Macro-Files gelesen werden können. (Zu der Sonderfunktion "Werteausgabe" siehe  $4.5.$ )

Bild 4.3 zeigt das VISAPTER-Fenster der grafischen Benutzeroberfläche mit typischen Einstellungen.

In der Tastenleiste unter den Anzeigefeldern zur Dateiauswahl wird das Visualisierungssystem gewahlt (siehe dazu Tabelle in Abschnitt 1.1.3). Jeder Option ist ein Wert des Eingabeparameters MODE zugeordnet (siehe nachstehende Tabellen). Normalerweise wird eine node-based Darstellung des Netzes angenommen, falls nicht die Taste cell-based\ am rechten Rand der Leiste gedruc kt wird. (Cell-based Darstellung ist nicht bei jedem Visualisierungssystem möglich—siehe Tabelle in Abschnitt 1.1.3.) Der Wert von MODE ist fur cell-based Darstellung negativ.

Im darunterliegenden Tastenfeld wird das eektive Koordinatensystem fur die Darstellung ausgewahlt, das sich aus den geometrischen Koordinaten des ausgeschnittenen Teilgebiets und/oder ggf. der Problemzeit zusammensetzt. (Nicht jedes dieser Koordinatensysteme ist bei jedem Visualisierungssystem möglich—siehe Tabelle in Abschnitt 1.1.3.) Jedem dieser Darstellungskoordinatensysteme entspricht ein Wert des Eingabeparameters IZ, der u.a. in den untenstehenden Tabellen und in der Fehlerdiagnostik auftaucht:.

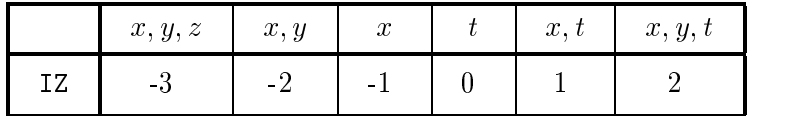

Rechts von diesem Tastenfeld kann eine der folgenden Optionen fur das Koordinatensystem (nur bei regularen Netzen) ausgewahlt werden:

- "Umrechnung" von krummlinigen Koordinaten in kartesische Koordinaten (erforderlich bei allen implementierten Visualisierungssystemen—siehe Tabelle in Abschnitt 1.1.3).
- "Abwicklung\ (anstelle der Umrechnung) von Zylindermantel/Kreislinie auf die kartesischen Koordinaten einer Ebene/Gerade bei Zylinderkoordinaten/Polarkoordinaten.
- "Spiegelung" von zweidimensionalen  $r, z$ -Netzen oder -Teilgebieten an der  $z$ -Achse des Koordinatensystems.
- rameter dazu werden in einem auf Tastendruck geöffneten Fenster eingestellt.
- bei den Darstellungskoordinaten x; t und x; y; t kann ein "Zeitfaktor" eingestellt werden, mit dem die Problemzeit multipliziert wird, um die Länge der Zeitskala auf die gleiche Größenordnung wie die Lange der geometrischen Skala zu bringen.

In den Kastchen der darunterliegenden Leiste werden die Problemzeitpunkte eingestellt, zu denen die Darstellung bei IZ <sup>&</sup>lt; 0 erfolgen soll, oder die fur die t-Koordinate bei IZ 0 aus dem Bereich der Problemzeiten ausgeschnitten werden soll:

- durch die Angabe der (maximalen) "Anzahl" der Rumpf-Pakete;
- falls nicht alle Problemzeitpunkte genommen werden sollen, auch durch Angabe der Anzahl  $\overline{\phantom{a}}$

Bild 4.3: VISAPTER-Fenster

stellenden Größen bzw. Gruppen und ggf. Besonderheiten derselben eingestellt:

- darzustellende Größe(n) allein auf der Hülle eines (defektiven) Netzes beschreibt/beschreiben; Parameter dazu werden in einem durch den Tastendruck geöffneten Fenster eingestellt.
- Die Taste "Oberlagerung mus gedruckt werden, wenn das/die unten eingestellten<br>Gruppenpaar(e)/tripel/...die darzustellende Größe(n) im Innern und auf der Hülle eines (defektiven) Netzes beschreibt/beschreiben; Parameter dazu werden in einem durch den Tastendruck geöffneten Fenster eingestellt.

In den Kästchen des letzten Feldes werden die Größen bzw. Gruppen eingestellt, und zwar pro Leiste durch Angabe

- $\mathcal{D}$  der  $\mathbf{F}$  der Groes;  $\mathcal{D}$
- der Identikation\ der Groe (bei den Gruppen 19 ist die Angabe leer oder gleich der Identifikation der Größe in einer beschreibenden Gruppe 9);
- der Gruppe 19 oder ggf. nur der ersten Zeichen derselben, soweit sie mit der Identifikation der beschreibenden Gruppe 9 ubereinstimmen (sonst leer);
- der "Komponenten"nummer, falls auf eine skalare Komponente eines Vektors zugegriffen werden soll;
- index für Subnetze, falls ein Teilgebiet bzw. ein Subnetz ausgeschnitten werden soll (bei Gruppen 19 ohne beschreibende Gruppe 9 auch die Position der Größe in der Gruppe).

VISAPTER akzeptiert auch mehr als nur eine VISART-Datei, die aus verschiedenen Code-Laufen, ggf. jeweils mit Fortsetzungs-Files, stammen konnen. In diesem Fall ist fur jede Datei nach der  $E = \begin{bmatrix} 0 & 0 & 0 \end{bmatrix}$  , we have der ersten Datei nur im unterhalb der  $\begin{bmatrix} 0 & 0 \end{bmatrix}$  der  $\begin{bmatrix} 0 & 0 \end{bmatrix}$ ::: \ stehenden Fensterteil moglich ist) die Taste "n Eingaben\ in der oberen Leiste zu druc ken (worauf <sup>n</sup> auf die Anzahl der bisherigen Eingaben springt).

Eine vollstandige Beschreibung der Funktionen ndet man in den on-line Hilfetexten zu den einzelnen "Widgets" der Benutzeroberfläche und im Teil 3 [1c] der VISART-Dokumentation.

Für den Inhalt der von VISAPTER erwarteten VISART-Datei(en) gilt:

VISAPTER entnimmt die Netzkoordinaten bei regularen Netzen der Gruppe 4 bzw. bei irregularen Netzen den Gruppen 5/15, die die Identikationen ..COORD.. tragen.

Bei Netzen mit Lochern entnimmt VISAPTER die Fehlstellen des Netzes den Gruppen 5/15, die die Identifikation ..DEFCT.. tragen (dort bezeichnen 0 die belegten Maschen,  $\neq$  0 die leeren Maschen).

VISAPTER kann bis jetzt noch keine Gruppen 51/151 und 71/171 (uber mehrfach unterteilten Netzen) verarbeiten.

Einschränkungen bezüglich der Verträglichkeit der Eingabeparameter mit den Visualisierungs- und Darstellungskoordinatensystemen ergeben sich aus den nachfolgenden Tabellen.

Die folgende Tabelle zeigt die Vertraglichkeit einiger Parameter mit den Visualisierungssystemen.

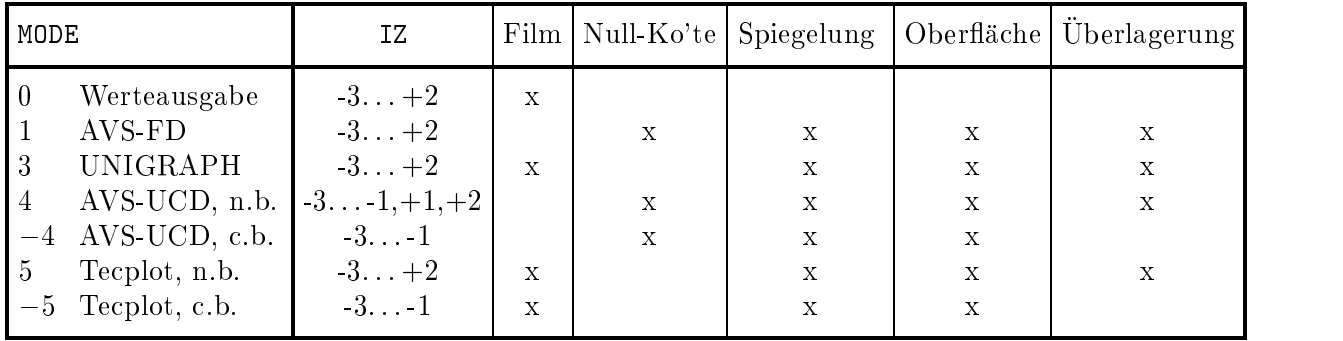

Erklarungen:

- $n$ , b.o.b.,  $n$ ,  $n$
- "Film" bedeutet die Möglichkeit der gleichzeitigen Ausgabe für mehrfache Problemzeiten bei  $IZ < 0$ .
- "Null-Ko'te" bedeutet komplementär dazu die Möglichkeit, bei IZ > 0 die Werte der Zeitkoordinate in der Ausgabe Null zu setzen, dabei aber uber den verbleibenden (geometrischen) Koordinaten mehrfach (entsprechend den genullten Problemzeitpunkten) auszugeben (Anwendung siehe Teil 3 [1c]).

(Mit den Möglichkeiten "Film" und "Null-Ko'te" kann eine Folge von Darstellungen über der Geometrie für eine Folge von Problemzeitpunkten ausgegeben werden, die sich für eine Verfilmung eignet.)

Die folgende Tabelle zeigt die Vertraglichkeit der Gruppen mit den Visualisierungssystemen und den Darstellungskoordinatensystemen.

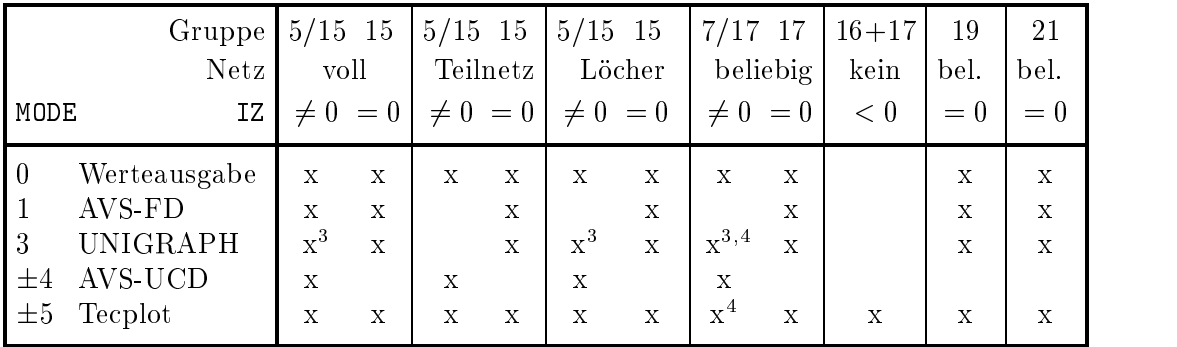

 $\,$  -mur fur regulare Netze und kartesische Koordinaten  $\,$ 

<sup>4</sup> durch Expansion auf Gruppen 5/15 mit Lochern

## $4.5$  VISAPTER $(0)$ : Werteausgabe von Größen

Das Programm VISAPTER (siehe 4.4) enthält als Sonderfunktion (Eingabeparameter MODE =  $0$ ) die Ausgabe von Zahlenwerten der Größen auf die Protokolldatei. Wie bei den anderen Modes von VISAPTER können für die ausgewählten Größen Teilgebieten und Problemzeiten spezifiziert werden, und zwar hier für alle Darstellungsdimensionen, d.h. auch für einzelne Maschen und/oder Zeitpunkte. Die Zahlenwerte der Größen werden zusammen mit ihren Koordinaten angezeigt, wahlweise ohne oder mit Umrechnung von krummlinigen auf kartesische Koordinaten.

Bild 4.4 zeigt das VISAPTER(0)-Fenster der grafischen Benutzeroberfläche mit typischen Einstellungen.

Die Funktion der Tasten, Kästchen usw. ist identisch mit der der Benutzeroberfläche von VISAPTER (siehe 4.4). Eine Ausnahme ist das Tastenfeld fur die Darstellungskoordinaten, wo nur zwischen den Kombinationen von Geometrie (ohne deren Dimension) und Zeit gewahlt werden muß (entsprechend dem Vorzeichen des Eingabeparameters IZ; der zutreffende Betrag von IZ wird vom Programm anhand der Eingaben im nachstehenden Teil des Fensters automatisch bestimmt).

Die Ausgabe der Zahlenwerte erscheint im Textfeld des Fensters.

Eine vollstandige Beschreibung der Funktionen ndet man in den on-line Hilfetexten zu den einzelnen "Widgets" der Benutzeroberfläche und im Teil 3 [1c] der VISART-Dokumentation.

Für den Inhalt der von VISAPTER $(0)$  erwarteten VISART-Datei $(en)$  gilt das in 4.4 Gesagte.

Bild 4.4: VISAPTER(0)-Fenster

#### 4.6 VISARVOL: Darstellung von Volumenanteilen

Das Programm VISARVOL ahnelt dem Programm VISAPTER in vielem, ist aber spezialisiert auf die Darstellung der Volumenanteile verschiedener Materialien uber den Maschen 2dimensionaler Netze/Subnetze/Teilgebiete. Wie VISAPTER setzt VISARVOL VISART-Dateien in die Dateiformate um, die von den kommerziellen Visualisierungssystemen (siehe Tabelle in Abschnitt  $1.1.3$ )<sup>1</sup> benötigt werden oder die mittels den dafür entworfenen Command- oder Macro-Files gelesen werden können.

Bild 4.5 zeigt das VISARVOL-Fenster der grafischen Benutzeroberfläche mit typischen Einstellungen.

In der Tastenleiste unter den Anzeigefeldern zur Dateiauswahl wird das Visualisierungssystem gewahlt.

In den Kastchen der darunterliegenden Leiste werden die Problemzeitpunkte eingestellt, zu denen die Darstellung erfolgen soll:

- $\mathbf{d}$  durch die Anga $\mathbf{d}$ ngabe der Anga $\mathbf{d}$
- falls nicht alle Problemzeitpunkte genommen werden sollen, auch durch Angabe der Anzahl und Grenzen von Problemzeit ")

 $Gr\ddot{\mathrm{o}}$ ßen (Volumenanteile von Materialien) eingestellt.  $\ddot{\hspace{1mm}}$ 

In den Kästchen der nächsten Leiste werden die allen Größen gemeinsamen Parameter eingestellt. und zwar

- die "Gruppen" kennzahl  $(5/15$  oder  $7/17)$ ;
- die Identifikation der "Referenz"gruppe 6/16 bei den Subgruppen 7/17 (sonst leer);
- index für Subnetze, falls ein (2dimensionales) Teilgebiet oder Subnetz ausgeschnitten werden muß.

In den Kästchen und mit den Menütasten des letzten Feldes werden die Größen (Volumenanteile von Materialien) und deren Darstellungsart eingestellt, und zwar durch Angabe

- $\mathcal{L}$  der Identifieren der Groen ("Materialen");
- der "Phase" bei der Darstellung des Volumenanteils (verteilt oder getrennt);
- $\sim$  der Symbol  $\sim$  des  $\sim$  des  $\sim$  des  $\sim$  des la des la des  $\sim$  des Materials (Einfarbung, Schrauben, Des Materials (Einfahren, Des Materials (Einfahren, Des Materials (Einfahren, Des Materials (Einfahren, Des Mate sen);
- $\sim$  der Symbol  $\sim$  37 - der Symbol, farbe" zur Darstellung des Materials;
- der "Abstufung" von Farbsättigung, Schraffurabstand, Tropfen- oder Blasengröße.

(Die letzten 4 Spalten dieses Feldes werden mit Pull-Down-Menus eingestellt.)

VISARVOL akzeptiert auch (wie VISAPTER) mehr als nur eine VISART-Datei, die aus verschiedenen Code-Läufen stammen können (siehe 4.4).

Eine vollstandige Beschreibung der Funktionen ndet man in den on-line Hilfetexten zu den ein- $\mathcal{L}$  der Benutzerober ache und im Teil  $\mathcal{L}$  and in Teil 5  $\mathcal{L}$  and in Teil 5  $\mathcal{L}$ 

Für den Inhalt der von VISARVOL erwarteten VISART-Datei(en) gilt das gleiche wie bei VISAPTER (siehe 4.4).

<sup>1</sup> bis jetzt nur Tecplot

Bild 4.5: VISARVOL-Fenster

# 4.7 Aufruf der Visualisierungssysteme

Die Programme VISAPTER und VISARVOL erzeugen eine Eingabedatei- (formatiert, d.h. In th ASCII Character-Darstellung) fur das gewahlte Visualisierungssystem. Fur das Format dieser Dateien gilt:

- Fur AVS ist das Format der Eingabedatei(en) festgelegt. VISAPTER schreibt sie in diesem Format.
- Fur UNIGRAPH kann das Format der Eingabedatei beliebig sein, da die Datei im System noch manipuliert werden kann. VISAPTER schreibt sie in einem speziell ausgelegten Format, das alle für den Bildaufbau und die Bildbeschriftung benötigte Information enthält. Parallel dazu wird mit der Benutzeroberfläche ein Command-File zur Verfügung gestellt, der dieses Format beim UNIGRAPH-Aufruf verarbeitet und daraus eine dem Fall angemessene Standarddarstellung erzeugt.
- Fur Tecplot besteht die Eingabedatei aus fakultativen Abschnitten, die ihrerseits ein festes Format haben. VISAPTER schreibt sie in einem von drei speziell für die jeweiligen Fälle ausgelegten Kombinationen. Parallel dazu werden mit der Benutzeroberfläche Macro-Files zur Verfügung gestellt, die die Datei beim Tecplot-Aufruf einlesen und die jeweilige Standarddarstellung erzeugen. (Für VISARVOL gilt ähnliches.)
- Bei UNIGRAPH und Tecplot enthalten die Dateien auch den Problemtitel, der—ebenso wie die Identifikation der Größe $(n)$ , sowie ggf. die Subnetzebene $(n)$  und die Problemzeit—im Bild mit dargestellt wird.

Um den Benutzern die Arbeit zu erleichtern, wird unter dem VISAPTER-Fenster der Benutzeroberfläche nach der Ausführung von VISAPTER ein Dialogfenster eingeblendet, in dem der Aufruf des gewahlten Visualisierungssystems angeboten wird, wahlweise gesteuert uber einen der Command-/Macro-Files fur die soeben erzeugte Eingabedatei. Hierbei lauft dann das Einlesen der Datei und der Aufbau des Bildes automatisch ab, bis zu einer dem Problem angepaten Standarddarstellung. Anschließend kann der Benutzer wieder die Regie übernehmen. Für VISARVOL gilt ahnliches.

Bild 4.6 zeigt das Dialogfenster für den UNIGRAPH-Aufruf aus dem VISAPTER-Fenster; Bild 4.7 zeigt das Dialogfenster für den Tecplot-Aufruf aus dem VISAPTER-Fenster.

Mit der Taste "Visualisierung\ im VISAPTER- und VISARVOL-Fenster kann das Dialogfenster jederzeit auch ohne unmittelbar vorhergehende Programmausfuhrung geonet werden, um das gewählte Visualisierungssystem für eine bereits vorhandene Eingabedatei aufzurufen.

<sup>1</sup> fur A VS-FD zwei Eingabedateien

Bild 4.6: UNIGRAPH-Dialogfenster

Bild 4.7: Tecplot-Dialogfenster

### 4.8 VISARTOP: Manipulation von VISART-Dateien

Das Programm VISARTOP ist ein Werkzeug zum Bearbeiten von VISART-Dateien und zum Ableiten neuer Größen aus den in der Datei enthaltenen Größen. VISARTOP erzeugt aus der gelesenen eine neue VISART-Datei, die die gewünschten Änderungen oder Erweiterungen enthält.

Bild 4.8 zeigt das VISARTOP-Fenster der grafischen Benutzeroberfläche.

In der Tastenleiste unter den Anzeigefeldern zur Dateiauswahl wird ausgewahlt,

- ob eine formatierte VISART-Dateien in eine unformatierte (oder umgekehrt) umgewandelt werden soll, oder ob das Format der gelesenen Datei übernommen werden soll;
- ob Fortsetzungs-Files (aus Restart-Laufen) mit dem File aus dem Erstlauf vereinigt werden sollen, oder ob auch die neue Datei ggf. aus Fortsetzungsles bestehen soll.

In den Kastchen der nachsten Leiste werden ggf. die Rumpf-Pakete speziziert, die in die neue Datei übernommen werden sollen (bei fehlenden Angaben werden alle übernommen). Dies geschieht durch die Angabe

- eines Problemzyklustaktes (z.B. 3: jedes 3. Rumpf-Paket);
- von (einem oder mehreren) Problemzyklusintervallen (z.B. 0 und 17);
- von (einem oder mehreren) Problemzeitintervallen (z.B. 0. und 0.02);
- von (einer oder mehreren) Zyklusidentikationen (z.B. CYCLFINI).

Nun folgen zwei Bereiche mit Tasten, Kastchen und Feldern, deren erster sich auf das Kopf-Paket und deren zweiter sich aufdie Rumpf-Pakete der Dateien bezieht. Abgesehen davon sind sie identisch.

- Mit dem oberen Tastenpaar und in den Kastchen der darunterstehenden Leiste werden die Gruppen im Kopf-Paket bzw. in den Rumpf-Paketen speziziert, die fur die neue Datei aus gewählt oder verworfen werden sollen. (Wird die Taste "Nicht zu übernehmende" gedrückt, und bleiben die Kästchen leer, so werden alle Gruppen übernommen; wird die Taste "Zu übernehmende<sup>a</sup> gedrückt, und bleiben die Kästchen leer, so werden keine Gruppen übernommen.)
- $\blacksquare$ spezifiziert, die als VISART-Gruppen auf die neue Datei geschrieben werden sollen. Beim Druc ken der Taste ja\ wird ein Fenster geonet, in dem mehr Zeilen fur das Textfeld zur Verfügung stehen, und im dem das Textfeld auch aus einer Datei gefüllt bzw. in eine Datei übertragen werden kann.

Eine vollstandige Beschreibung der Funktionen ndet man in den on-line Hilfetexten zu den einzelnen "Widgets" der Benutzeroberfläche und im Teil 4 [1d] der VISART-Dokumentation.

Das Ableiten neuer Größen aus in der Datei vorhandenen Größen, durch arithmetische, logische und andere Operationen und Funktionen (siehe die beiden nachfolgenden Tabellen), ist der wichtigste Zweck von VISARTOP. Die Steuerung erfolgt durch die Eingabe einfacher Anweisungen, die lediglich die Identifikationen der Größen benützen. Aus der Vielzahl von Möglichkeiten können hier nur einige Beispiele gezeigt werden; im übrigen muß auf den Teil 4 [1d] der VISART-Dokumentation verwiesen werden.

Bild 4.8: VISARTOP-Fenster

#### Beispiele fur die Anweisungen der Anweisungen der Anweisungen der Anweisungen der Anweisungen der Anweisungen

(Wenn nichts anderes gesagt ist, beziehen sich die Anweisungen auf Gruppen aus den Rumpf-Paketen der Datei.)

In den folgenden Anweisungen sind die links vom Gleichheitszeichen stehenden Größen temporär und werden nicht auf die Ausgabedatei geschrieben, wenn ihre Identikation mit einem Dollarzeichen beginnt; andernfalls werden sie als neue Größen auf die Ausgabedatei geschrieben. Die temporären und neuen Größen erhalten die angegebene Identifikation und die gleiche Gruppenkennzahl, wie die rechts stehenden Größen.

Die in den Anweisungen rechts vom Gleichheitszeichen stehenden Ausdrücke enthalten als Operanden Konstanten, Identifikationen von Größen aus der Eingabedatei oder von bereits in vorhergehenden Anweisungen definierten temporären Größen, oder Funktionsaufrufe. Die (ggf. qualifiziertens.u.) Größen in den Ausdrücken müssen in der Gruppenkennzahl, in der Länge und in der Vektordimension zueinander passen.

Die Identifikationen der Größen können mit Qualifikatoren versehen sein, die z.B. eine Vektorkomponente bezeichnen (@ mit nachfolgender Komponentennummer), Werte über einem Subnetz oder in einer Einzelmasche auswahlen (durch Angabe der festgehaltenen Indizes in geschweiften Klammern), eine integrale Größe spezifizieren (durch Angabe ihrer Position in der Gruppe 19 in geschweiften Klammern), oder Lokationen auf Maschenhüllen den Maschenmitten (oder umgekehrt) zuordnen (durch Verschiebungspfeile in geschweiften Klammern).

Beispiel 1: Einfache Kombination von Größen (Gruppen 15) durch Addition bzw. Bildung des Maximums zweier Größen:

```
RBR1 = RSBR1 + RSBR3 + RLBR1 + RLBR6 + RGBR1;
RGBRX = (RGBR2 > RGBR3) ? RGBR2 : RGBR3;
```
(Im Ausdruck auf der rechten Seite der zweiten Anweisung wird eine Konvention aus der Programmiersprache C zugrunde gelegt: Wenn die Bedingung (1. Operand) wahr ist, erhalt der Ausdruck den Wert des 2. Operanden, andernfalls den Wert des 3. Operanden.)

Beispiel 2: Ausschnitt einer Größe (Gruppe 15) über einem zweidimensionalen Subnetz des dreidimensionalen Netzes:

 $PS = P{0, 1, 0}$ ;

(Die 2. Koordinate des Netzes wird auf dem Maschenindex 1 festgehalten.)

Beispiel 3: Betragsbildung aus den Komponenten einer Vektorgröße (Gruppe 15) über einem zweidimensionalen Netz (hier der Geschwindigkeit in der Maschenmitte):

ABSVELL =  $\%$ W ( $\%$ Q VELL@1 +  $\%$ Q VELL@2 ) ;

(%Q und %W sind monadische Operatoren; siehe Tabelle.)

Beispiel 4: Aufbau von Vektorgrößen aus skalaren Größen (Gruppe 15) über einem zweidimensionalen Netz (hier der Geschwindigkeit in der Maschenmitte aus den Geschwindigkeitskomponenten auf den Maschenhüllen):

 $$VELL@1 = 0.5 * (UL{<,} + UL{>}, )$ ;  $$VELL@2 = 0.5 * ( VL{, <} + VL{, >}) ;$  $VELL = $VELL ;$ 

(Die Verschiebungspfeile vor dem Komma beziehen sich auf die 1. Koordinatenrichtung, die nach dem Komma auf die 2. Koordinatenrichtung.)

Beispiel 5: Wichtung von Geschwindigkeitskomponenten auf den Maschenhüllen mit den Volumenfraktionen der stromaufwartsliegenden Maschen eines zweidimensionalen Netzes (Gruppen 15):

```
- $ALL\{ > , \} = AL ;
- $ALR\{<,\} = AL ;
- UAL = ( UL > 0. ) ? ( UL * $ALL ) : ( UL * $ALR ) ;
- $ALB{, >} = AL ;
- $ALT{, <} = AL ;
- VAL = ( VL > 0. ) ? ( VL * $ALB ) : ( VL * $ALT ) ;
```
(Die Verschiebungspfeile vor dem Komma beziehen sich auf die 1. Koordinatenrichtung, die nach dem Komma auf die 2. Koordinatenrichtung. UAL und VAL sind wie UL bzw. VL den Maschenhullen zugeordnet.)

Beispiel 6: Integration einer Größe (Gruppe 15) über dem Netz (hier einer Dichte multipliziert mit dem Maschenvolumen):

- $-$  Anweisung für das Kopf-Paket: \$VOL = VOLUMES ;
- $-$  Anweisung für die Rumpf-Pakete:  $$MASSL3 = #05 (RLBR3 * $VOL )$ ;

(#05 steht für den Aufruf der Funktion für die Integration (mit dem Argument im nachfolgenden Klammerpaar; siehe Tabelle). \$MASSL3 ist keine Gruppe, sondern ein "Single\ , der in weiteren Anweisungen wie eine Konstante benutzt werden kann oder als integrale Groe in einer Gruppe 19 ausgegeben werden kann; siehe Beispiel 7.)

Beispiel 7: Erzeugung einer Gruppe 19 (hier mit 57 Größen, die mit 0. initialisiert werden); Zuweisung des im Beispiel 6 erzeugten Singles an die Position 16, und Ausgabe der Gruppe:

 $-$  \$INTGRL = #02 ( 57, 0. ); - ........  $-$  \$INTGRL $\{16\}$  = \$MASSL3 ; - ........ - INTGRL = \$INTGRL ;

(#02 steht für den Aufruf der Funktion für die Erzeugung einer Gruppe 19 (mit den Argumenten im nachfolgenden Klammerpaar; siehe Tabelle).)

# Operationen und Operatoren

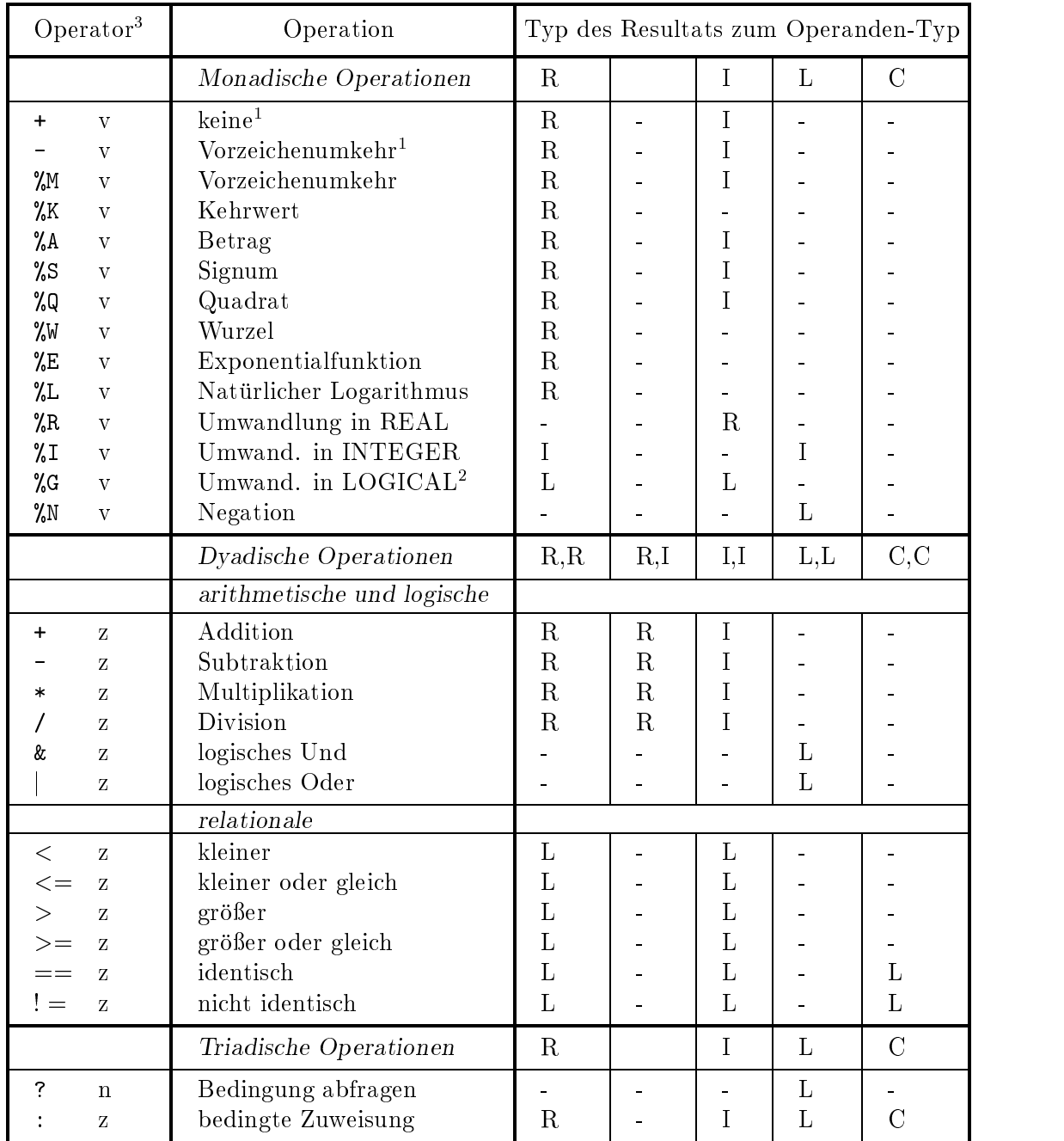

<sup>1</sup> <sup>2</sup> <sup>3</sup>

<sup>1</sup> nur am Anfang eines Ausdrucks zulassig

Operand  $\neq$  0 gibt Resultat .true.<br><sup>3</sup> v: vor dem Operand; n: nach dem Operand; z: zwischen den Operanden

### Funktionen

Funktionen werden durch

#### $#nn$  (Argumente)

aufgerufen, wo nn die Nummer der Funktion in der folgenden Tabelle ist:

- 01: Erzeugung einer Gruppe 5 oder 15 mit konstantem Wert (Argument 1) in allen Maschen.
- 02: Erzeugung einer Gruppe 9 oder 19 mit vorgegebener Anzahl (Argument 1) von Elementen und konstantem Wert (Argument 2) in allen Elementen.
- 03: Erzeugung eines Singles mit dem Wert des Maximums (ggf. jeder Komponente) der Maschenwerte einer beliebigen Gruppe (Argument 1).
- 04: Erzeugung eines Singles mit dem Wert des Minimums (ggf. jeder Komponente) der Maschenwerte einer beliebigen Gruppe (Argument 1).
- 05: Erzeugung eines Singles mit dem Wert der Summe (ggf. jeder Komponente) der Maschenwerte einer beliebigen Gruppe (Argument 1).
- 06: Expansion einer Subgruppe 7 oder 17 (Argument 1) auf eine Gruppe 5 bzw. 15 gemäß den Koordinaten in der zugehorigen Beschreibungsgruppe 6 bzw. 16; mit Default-Werten (Argument 2) der Gruppe 5 bzw. 15.
- 07: Kompression einer Gruppe 5 bzw. 15 (Argument 1) in eine Subgruppe 7 oder 17 gemäß den Koordinaten in der zugehörigen Beschreibungsgruppe 6 bzw. 16.
- 08: Erzeugung eines Singles mit dem Wert der Position von .true. in einer beliebigen Gruppe (Argument 1); bei mehrfachem Vorkommen von .true. in der Gruppe: mit der Position des n-ten Auftretens (Argument 2).
- 09: Erzeugung eines Singles mit dem Wert einer beliebigen Gruppe (Argument 1) an einer gegebenen Position (Argument 2)
- 10: Erzeugung einer Gruppe 9/19 mit den Werten der Positionen von .true. in einer beliebigen Gruppe (Argument 1).
- 11: Erzeugung einer Gruppe 9/19 mit den Werten einer beliebigen Gruppe (Argument 1) an den Positionen, die durch eine Gruppe 9/19 (Argument 2) gegeben sind.
- 12: Erzeugung einer skalaren Gruppe 5/15 auf den Lokationen -88 mit konstanten Werten auf der inneren Netzhulle (Argument 1) und aufder aueren Netzhulle (Argument 2) in den Koordinatenrichtungen.
- 13: Erzeugung einer Subgruppe 7 oder 17 mit konstantem Wert (Argument 1) in den gemäß der zugehörigen Beschreibungsgruppe 6 bzw. 16 definierten Koordinaten.
- 14: Erzeugung einer Gruppe (Kennzahl wie Argument 1) mit den Positionen der Werte einer beliebigen Gruppe (Argument 1) in sortierter Reihenfolge (numerisch bzw. alphabetisch).
- 15: Erzeugung einer Gruppe (Kennzahl wie Argument 1) mit den Werten einer beliebigen Gruppe (Argument 1), sortiert nach den Positionen in einer anderen Gruppe (Argument 2, Kennzahl wie Argument 1).
- 16: Expansion einer Subgruppe 7 oder 17 (Argument 1) auf eine Gruppe 5 bzw. 15 gemäß den Koordinaten in der Beschreibungssubgruppe 7/17 (Argument 3) mit Default-Werten (Argument 2) der Gruppe 5 bzw. 15.
- 17: Kompression einer Gruppe 5 bzw. 15 (Argument 1) in eine Subgruppe 7 oder 17 gemäß den Koordinaten in der Beschreibungssubgruppe 7/17 (Argument 2).

# Literatur

[1b] S. Kleinheins:

Das VISART-Konzept einer standardisierten Schnittstelle zwischen Codes und Auswerteprogrammen

Teil 2: VISART — ein standardisiertes Postprocessor-Dateiformat FZKA 5996, 1997

[1c] S. Kleinheins:

Das VISART-Konzept einer standardisierten Schnittstelle zwischen Codes und Auswerteprogrammen

Teil 3: VISAPTER — ein Programm zum Anschluß einiger Visualisierungssysteme an VISART-Dateien FZKA 5997, 1997

[1d] S. Kleinheins:

Das VISART-Konzept einer standardisierten Schnittstelle zwischen Codes und Auswerteprogrammen

Teil 4: VISARTOP — ein Programm zum Bearbeiten von VISART-Dateien FZKA 5998, 1997

[1e] S. Kleinheins:

Das VISART-Konzept einer standardisierten Schnittstelle zwischen Codes und Auswerteprogrammen

Teil 5: VISARVOL | ein Programm zur Visualisierung von Volumenanteilen aus VISART-Dateien FZKA 5999, 1997

- [2a] W.R. Bohl, L.B. Luck: SIMMER-II: A Computer Program for LMFBR Disrupted Core Analysis LA-11415-MS, LANL, June 1990
- [2b] W.R. Bohl et al.: AFDM: An Advanced Fluid-Dynamics Model LA-11692-MS, LANL, September 1990
- [2c] Sa. Kondo et al.: SIMMER-III: A Computer Program for LMFBR Core Disruptive Accident Analysis Version 2.A: User's Manual PNC ZN9410 96-207, June 1996
- [2d] C.-D. Munz, S. Hirmer: Unveröffentlichter Bericht, April 1992

[2e] N.I. Kolev: IVA3: Computer Code for Modelling of Transient Three Dimensional Three Phase Flow in Complicated Geometry Program Documentation: Input Description KfK 4950, Dezember 1991 [2f] H. Borgwaldt, W. Baumann, G. Willerding: FLUTAN Input Specification KfK 5010, Mai 1992 [2g] E. Halter et al.: A Concept for the Numerical Solution of the Maxwell-Vlasov System FZKA 5654, Oktober 1995 [2h] C.-D. Munz et al.: Numerische Simulation von Hochstrom-Ionendioden und Gyrotron-Oszillatoren FZK Nachrichten 28, 2-3 (1996), 233-248 [2i] J.R. Travis et al.: GASFLOW-II: A Three-Dimensional Finite-Volume Fluid-Dynamics Code for Calculating the Transport, Mixing, and Combustion of Flammable Gases and Aerosols in Geometrically Complex Domains. FZKA-Bericht in Vorbereitung [3a] AVS User's Guide Release 4, May 1992 Advanced Visual Systems Inc., Waltham MA, USA, 1992 [3c] AVS/Uniras UNIGRAPH +2000 Release 6.4a User's Guide Advanced Visual Systems Inc., Waltham MA, USA, 1994 [3d] Tecplot (Interactive Data Visualization for Scientists & Engineers) Version 6 User's Manual Amtec Engineering, Inc., Bellevue WA, USA, 1994 [4] J.K. Ousterhout: Tcl und Tk (Entwicklung grafischer Benutzerschnittstellen für das X Window System) Addison-Wesley, Bonn 1995

# A. Beispiele zu VISART-Dateien

# A.1 Beispiel einer im vollen Detail ausgedruckten VISART-Datei

Die nachstehende Liste veranschaulicht den Aufbau einer Postprocessor-Datei im VISART-Format anhand von Ausschnitten eines (mit VISARTUL, LEVEL = 4, ausgedruckten) realen Beispiels. Es wurde mit dem SIMMER-III-Code [2c] erzeugt, der auf einem regularen, vollen Netz mit achsensymmetrischer Kreiszylindergeometrie beruht. In diesem Ausdruck folgen die Zahlen und Zeichenketten so aufeinander, wie sie in der Datei stehen; lediglich die Trennlinien fur Kopf und Rumpf, die Zeilen vor der Kopf-Trennlinie und die Sterne als Beginn der Datensatze wurden von VISARTUL zugefügt. 

Neben den obligatorischen Gruppen mit den in 3.2 definierten Identifikationen kommen in der Datei die folgenden Gruppen vor:

im Kopf-Paket:

- WIDTHS (Gruppenkennzahl 5, Dimension 2) enthalt maschenweise die Weiten der Maschen in den Koordinatenrichtungen;
- VOLUMES (Gruppenkennzahl 5, Dimension 0) enthalt maschenweise die Volumina der Maschen;
- BOUNDARY und INITIAL (Gruppenkennzahl 9) enthalten Rand- bzw. Anfangswerte des Problems;
- CELL NM (Gruppenkennzahl 9) enthalt die Identikationen der in den Rumpf-Paketen stehenden Netzgrößen;
- INTGRLNM (Gruppenkennzahl 9) definiert die Namen der Integralgrößen, deren Werte in den Rumpf-Paketen unter INTGRLVL (Gruppenkennzahl 19) (in derselben Reihenfolge, komponentenweise verschachtelt) erscheinen;
- ALLTIMNM (Gruppenkennzahl 9) enthalt die Identikationen der in den Rumpf-Paketen stehenden Zeitfunktionsgrößen.

in den Rumpf-Paketen:

- VEL\_\_2 (Gruppenkennzahl 15, Dimension 2) enthält maschenweise die Geschwindigkeitskomponenten des Feldes 2;
- ALPLK 3 (Gruppenkennzahl 15, Dimension 0) enthalt maschenweise die Volumenanteile der Materialkomponente 3;
- INTGRLVL (Gruppenkennzahl 19) enthält die Werte der Integralgrößen, deren Namen im Kopf-Paket unter INTGRLNM (Gruppenkennzahl 9) (in derselben Reihenfolge, komponentenweise verschachtelt) erscheinen;
- TIMEALL (Gruppenkennzahl 20) enthält die Problemzeitpunkte für die nachfolgenden Gruppen  $21:$ 21; and 21; and 21; and 21; and 21; and 21; and 21; and 21; and 21; and 21; and 21; and 21; and 21; and 21; and
- ALPLK\_3T (Gruppenkennzahl 21, Netzgröße) enthält den Volumenanteil der Materialkomponente 3 in der Masche 1,5 zu den in der Gruppe 20 denierten Problemzeitpunkten;
- MASL\_6T (Gruppenkennzahl 21, Integralgröße) enthält die Masse der flüssigen Materialkomponente 6 im Netz zu den in der Gruppe 20 denierten Problemzeitpunkten.

VISARTUL - VISART-RELEASE 1.22 - OPTIONS: UNIX ON, DBLPP OFF, SCREEN  $LEVEL = 4$ UNFORMATTIERTE DATEI, 1-FACHE REAL-WORTLAENGE, RELEASE 1.22 0 SIMMER-I II 2.A INR308 96-11-06 10:19:32  $1 \quad$ 2 0 inrrisc6 kleinh1 96/11/ 7 11.10.55 LITTLE WORK ENERGY PROBLEM EURO-PNC FOR S-III VER.2.A  $4<sup>1</sup>$ 3 GEOMETRY 2 1  $\overline{2}$ 220  $4\overline{ }$  $13$  $\overline{0}$ 4 13 0 33 0.000E+00 0.000E+00 0.000E+00 \* 0.0000E+00 9.3500E-01 1.8700E+00 2.8050E+00 \* 0.0000E+00 9.1440E-01 1.8288E+00 2.7432E+00 3.6576E+00 4.5720E+00 5.4864E+00 6.4008E+00 7.3152E+00 8.2296E+00 9.1440E+00 1.0058E+01 1.0973E+01  $5^{\circ}$ 3 WIDTHS 36  $\overline{2}$ 0 0 0 0 0 0 0 0 12 0  $\overline{0}$ \* 9.3500E-01 9.3500E-01 \* 9.1440E-01 9.1440E-01  $9.1440E-01$   $9.1440E-01$   $9.1440E-01$   $9.1440E-01$   $9.1440E-01$ 9.1440E-01  $5<sup>1</sup>$ 2 VOLUMES 36  $\overline{0}$  $\overline{1}$ 0 0 0 0 0 0 0 0 12 0  $\overline{0}$  $\Omega$ \* 2.5114E+00 7.5341E+00 1.2557E+01 2.5114E+00 7.5341E+00 1.2557E+01 2.5114E+00 7.5341E+00 1.2557E+01 2.5114E+00 7.5341E+00 1.2557E+01 2.5114E+00 7.5341E+00 1.2557E+01 2.5114E+00 7.5341E+00 1.2557E+01 2.5114E+00 7.5341E+00 1.2557E+01 2.5114E+00 7.5341E+00 1.2557E+01 2.5114E+00 7.5341E+00 1.2557E+01 2.5114E+00 7.5341E+00 1.2557E+01 2.5114E+00 7.5341E+00 1.2557E+01 2.5114E+00 7.5341E+00

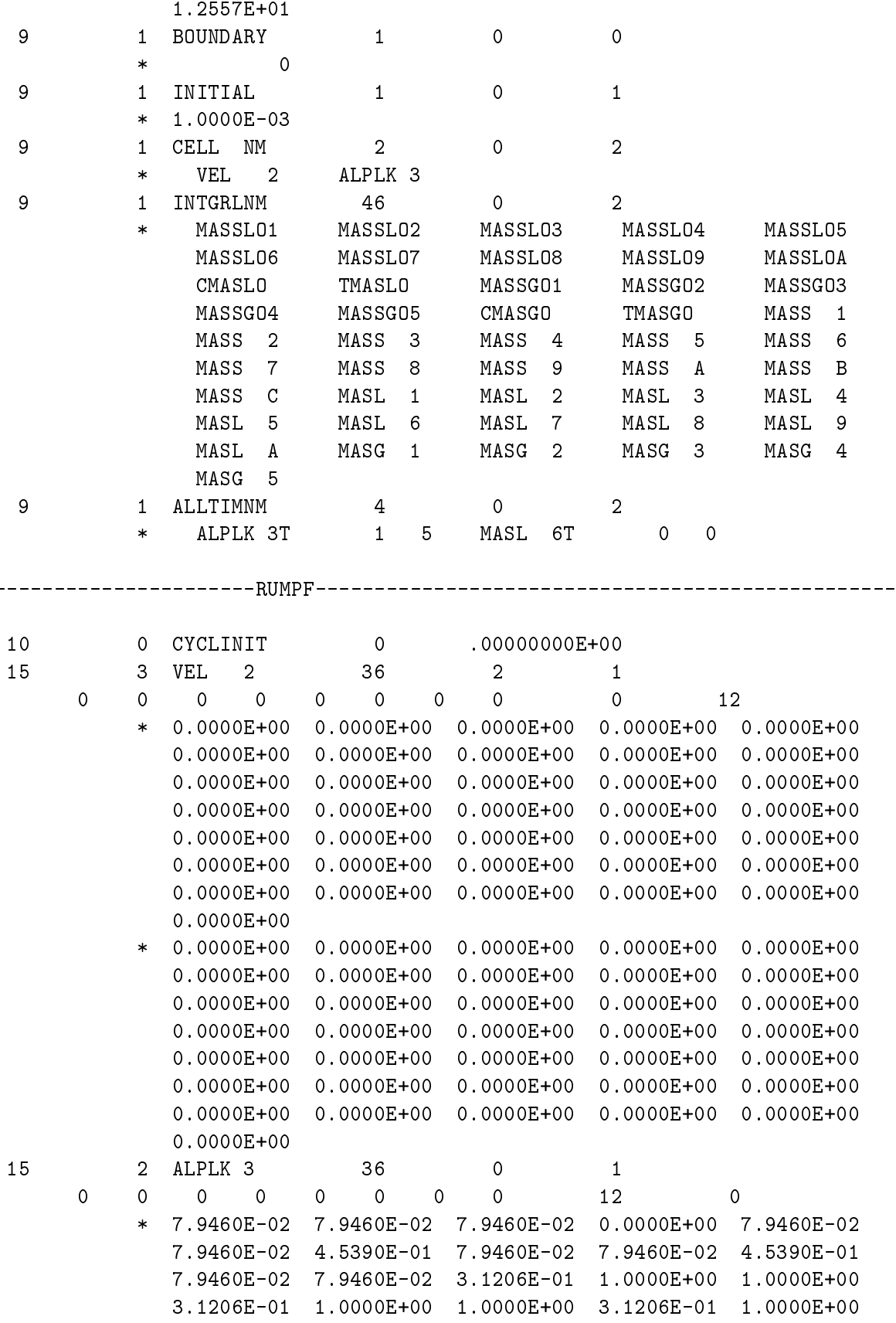

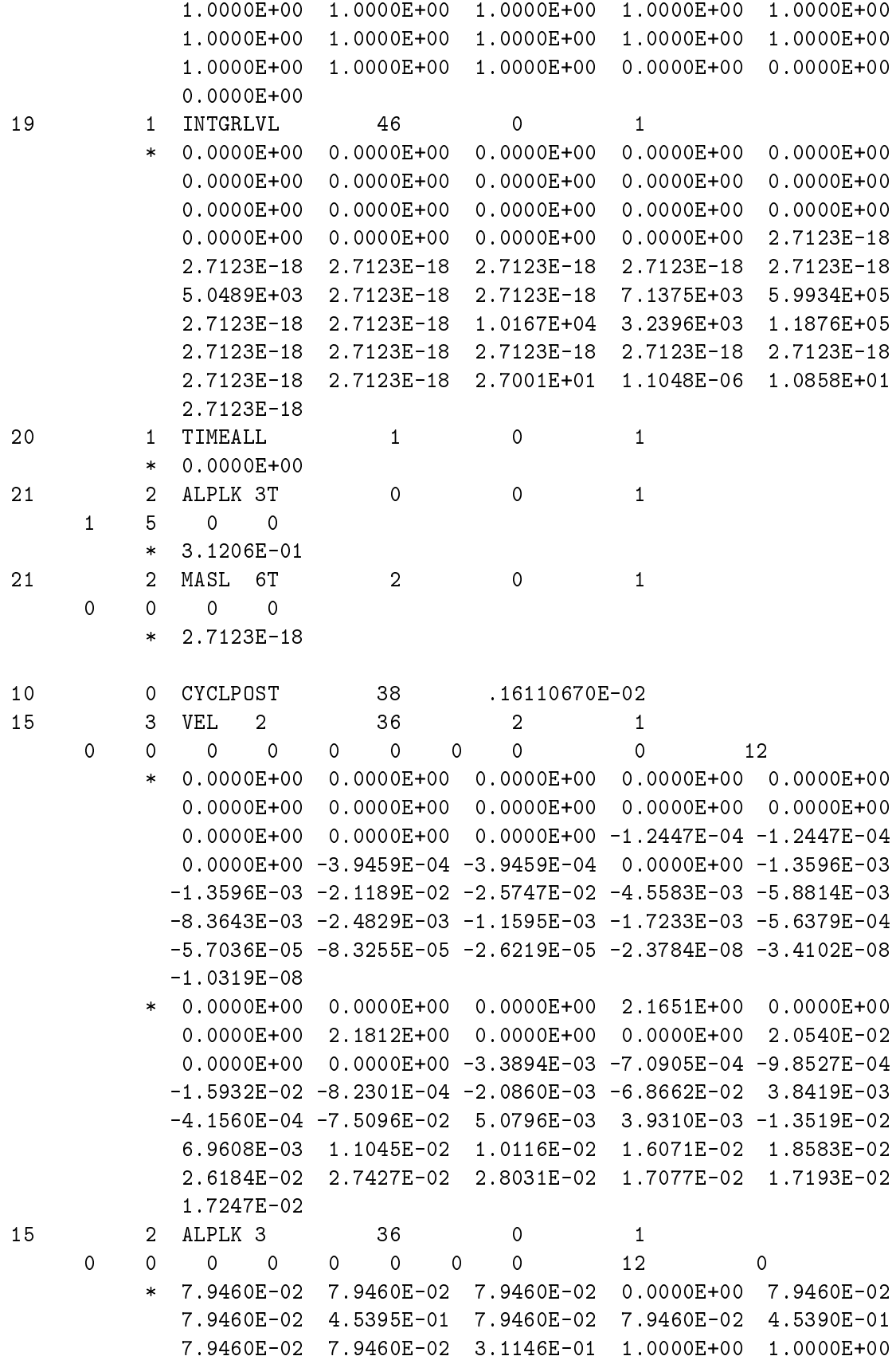

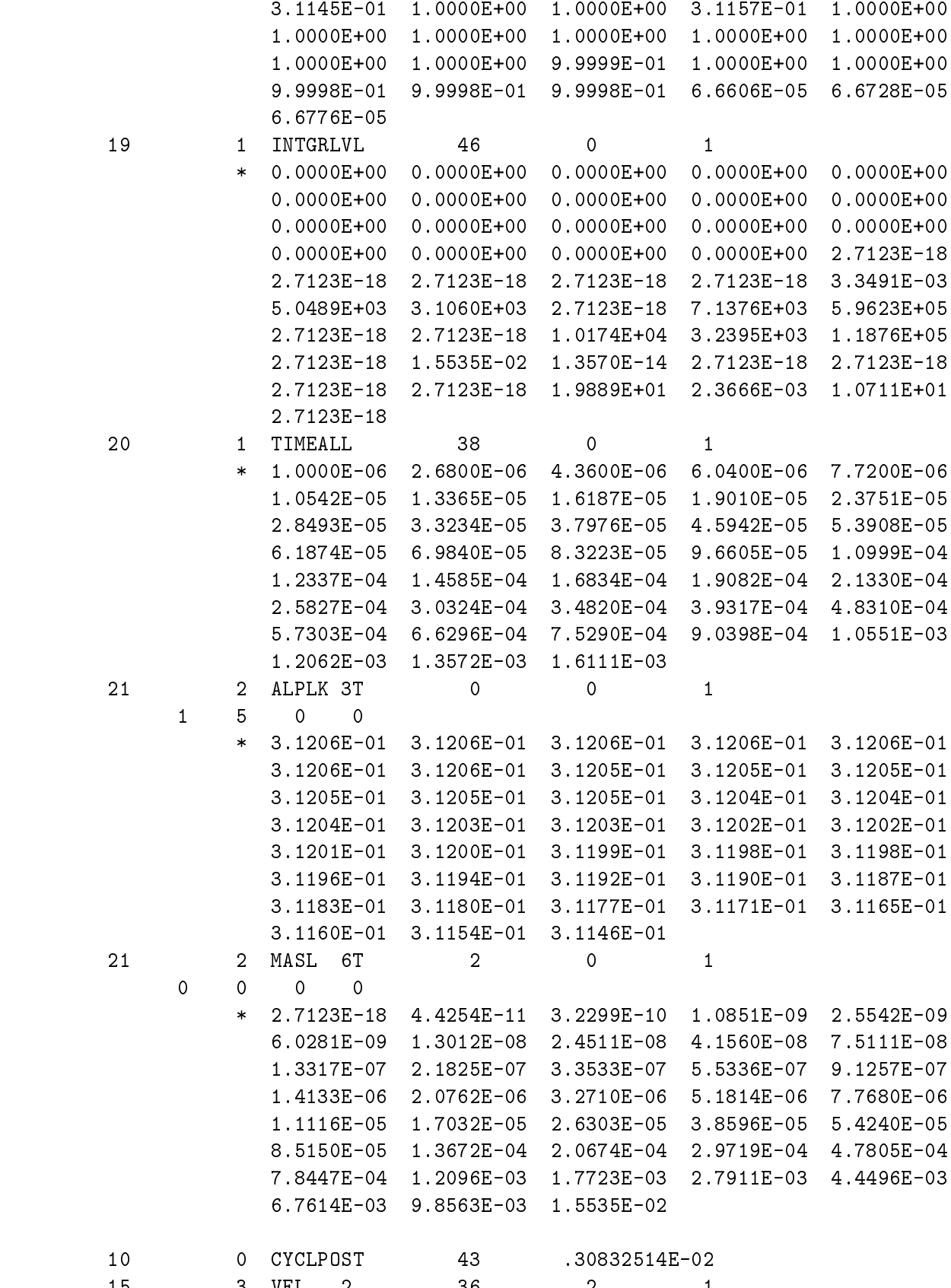

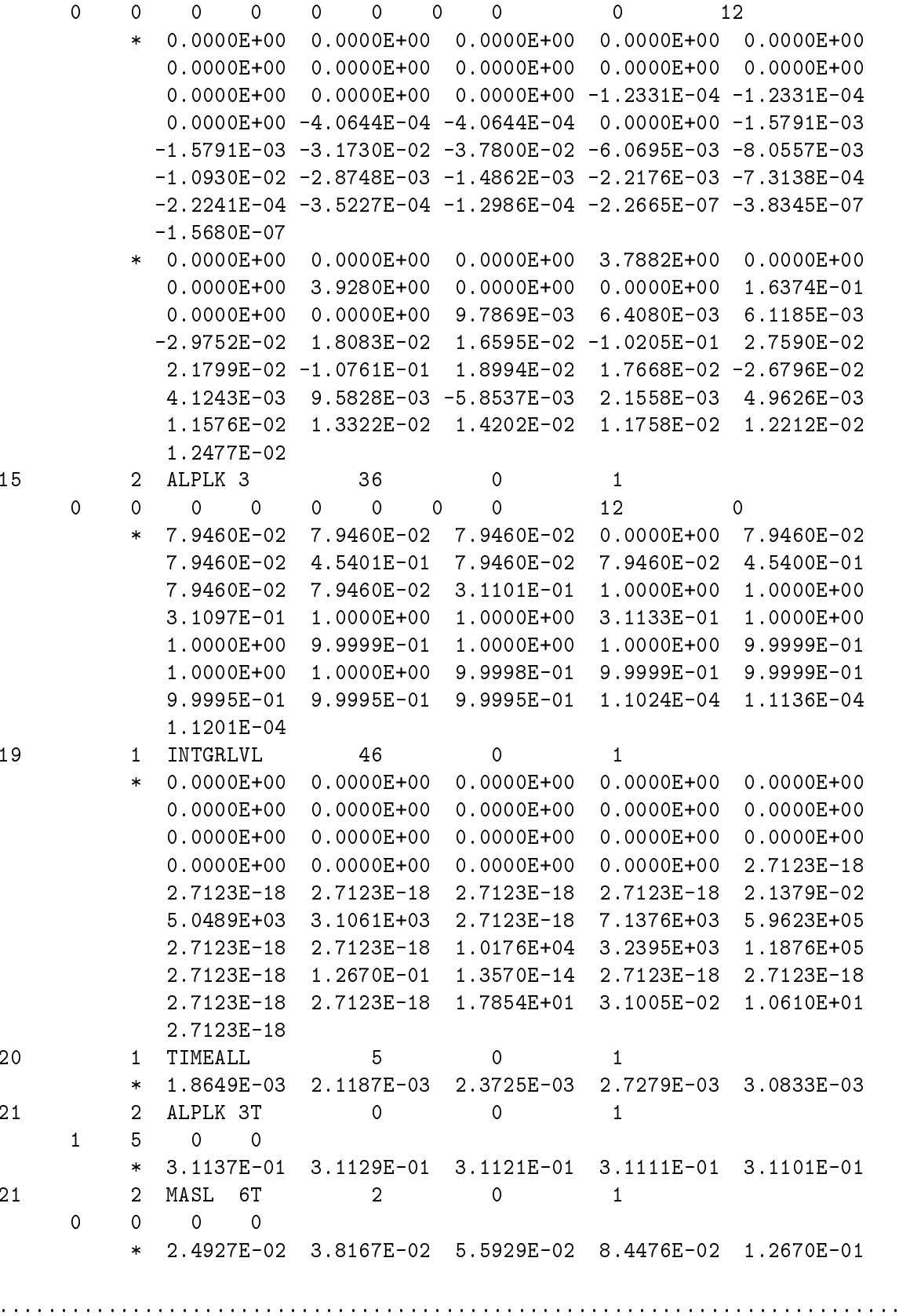

#### A.2 Beispiel-Kompaktinformation uber eine VISART-Datei

 $\mathbf C$ iste zeigt die von VISARTUL, Level  $\mathbf T$ , ausgedruckte Kompaktin $\mathbf T$ über die VISART-Datei aus Beispiel A.1. (ETA steht für die Problemzyklusnummer, T steht für die Problemzeit.)

VISARTUL - VISART-RELEASE 1.22 - OPTIONS: UNIX ON, DBLPP OFF, SCREEN LEVEL=-1 UNFORMATTIERTE DATEI, 1-FACHE REAL-WORTLAENGE, RELEASE 1.22 CODE UND RELEASE: SIMMER-I II 2.A BZW. SIMMER-III 2.A MODUL : INR308 96-11-06 10:19:32 LAUF : inrrisc6 kleinh1 96/11/ 7 11.10.55 PROBLEMTITEL: : LITTLE WORK ENERGY PROBLEM EURO-PNC FOR S-III VER.2.A GEBIETSDIMENSION: 2 RAUMDIMENSION : 2 NETZ : 1 (REGULAERES NETZ) KO-SYSTEM : 220 (R-Z KREISZYLINDER) ANZAHL MASCHENMITTEN : 3 \* 12 ANZAHL MASCHENHUELLEN:  $4 * 13$ GRUPPEN IM KOPF-PAKET (KENNZAHL, IDENTIFIKATION, ANZAHL DER WERTE): 5 WIDTHS 36 5 VOLUMES 36 9 BOUNDARY 1 9 INITIAL 1 9 CELL NM 2 9 INTGRLNM 46 9 ALLTIMNM 4 GRUPPEN IM RUMPF-PAKET (KENNZAHL, IDENTIFIKATION, ANZAHL DER WERTE): 15 VEL 2 36 15 ALPLK 3 36 19 INTGRLVL 46 20 TIMEALL 21 ALPLK 3T 21 MASL 6T ANZAHL RUMPF-PAKETE: 193 VON ETA = 0, T = 0.0000E+00, BIS ETA = 1166, T = 3.0003E-01

#### B. Musterprogramme

#### B.1 Musterprogramm zum Lesen einer VISART-Datei

Die nachstehenden Fortran-Programmzeilen sind dem Programm VISARTUL (siehe 4.3) entnommen und enthalten die Fortran-Anweisungen zum Lesen und Interpretieren einer VISART-Datei.

Die Anweisungen lesen VISART-Dateien, die auf Release 1.22 und älter beruhen.<sup>1</sup> Der Name als Datei wird als eingenische der Programmatier als Troch der defaultet seiner default, wird im letzteren angenommen. Die Datei darf für das Programm formatiert oder unformatiert sein, und im letzteren Fall einfache oder doppelte Genauigkeit der REAL-Daten haben.

Die beiden LOGICAL-Parameter GRSKIP und DTSKIP konnen dazu benutzt werden, nach dem Lesen des Kennsatzes einer Gruppe bzw. erst nach dem Lesen des Spezikationssatzes einer Gruppe die restlichen Sätze nicht benötigter Gruppen zu überlesen.

```
PARAMETER(NI=5,NF=10,NO=6)
 COMMON/ALL/ IZGEO,IZNOI,IZNOJ,IZNOK,IZLOC
LOGICAL GRSKIP /.FALSE./
 CHARACTER*8 CDRELS
 CHARACTER*8 CCNAME,CCRELS,CCAUTH,CCDATE,CCTIME
 CHARACTER*8 CJNAME,CJNUMB,CJAUTH,CJDATE,CJTIME
 CHARACTER*8 CINAME,CINUMB,CIAUTH,CIDATE,CITIME
 CHARACTER*80 CIIDE1,CIIDE2
 CHARACTER*8 CZNAME,CNAME
 CHARACTER*255 FILEV
DIMENSION L12(2)
EQUIVALENCE (L12(1),L1),(L12(2),L2)
REAL*8 DL1
EQUIVALENCE (L12,DL1,RL1)
 CHARACTER*16 L1L2
 CHARACTER*8 RELEAS
DATA RELEAS/'1.22'/
 CALL GETARG(1,FILEV)
 IF (FILEV.EQ.' ') FILEV='VISART'
 OPEN(UNIT=NF,STATUS='OLD',FILE=FILEV,FORM='UNFORMATTED')
READ (NF, END=701) IDFORM, IDDBL, CDRELS
 IF (IDFORM.EQ.0) THEN
 WRITE (NO,'('' UNFORMATTIERTE DATEI,'', I2,''-FACHE REAL-'',
* ''WORTLAENGE, RELEASE '',A8)') IDDBL,CDRELS
ELSE
  CLOSE(NF)
```
<sup>1</sup> aber nicht das veraltete Format der Spezikationssatze der Gruppen 5/15; siehe Teil 2 [1b] der VISART-Dokumentation

```
OPEN(UNIT=NF,STATUS='OLD',FILE=FILEV,FORM='FORMATTED')
      IFMTP = 1READ (NF,800, END=701) IDFORM, IDDBL, CDRELS
      WRITE (NO,'('' FORMATTIERTE DATEI, RELEASE '', A8)') CDRELS
     ENDIF
C-----OBLIGATORISCHE KOPF-GRUPPEN --------------------------------------
      If you have a series of the series of the series of the series of the series of the series of the series of the
      READ (NF, END=701) N1, M1, CCNAME, CCRELS, CCAUTH, CCDATE, CCTIME
     ELSE
      READ (NF,801, END=701) N1, M1, CCNAME, CCRELS, CCAUTH, CCDATE, CCTIME
     ENDIF
     IF (N1.NE.1) GO TO 706
     IF (IFMTP.EQ.0) THEN
      READ (NF,END=701) N2,M2,CJNAME,CJNUMB,CJAUTH,CJDATE,CJTIME
      READ (NF,801,END=701) N2,M2,CJNAME,CJNUMB,CJAUTH,CJDATE,CJTIME
     ENDIF
     IF (N2.NE.2) GO TO 706
     IF (IFMTP.EQ.0) THEN
      READ (NF,END=701) N3,M3,CINAME,CINUMB,CIAUTH,CIDATE,CITIME
     ELSE
      READ (NF,801,END=701) N3,M3,CINAME,CINUMB,CIAUTH,CIDATE,CITIME
     ENDIF
     IF (N3.NE.3) GO TO 706
     IF (IFMTP.EQ.0) THEN
      READ (NF,END=701) (CIIDE1(I:I+7),I=1,73,8)
      READ (NF,END=701) (CIIDE2(I:I+7),I=1,73,8)
     ELSE
      READ (NF,802,END=701) (CIIDE1(I:I+7),I=1,73,8)
      READ (NF,802,END=701) (CIIDE2(I:I+7),I=1,73,8)
     ENDIF
     IF (IFMTP.EQ.0) THEN
      READ (NF, END=701) N, M, CZNAME, IZDIM, IZGEO, IZSYS
     ELSE
      READ (NF,810, END=701) N, M, CZNAME, IZDIM, IZGEO, IZSYS
     ENDIF
     IF (N.NE.4) GO TO 706
     IZMSH=MOD(IZDIM-1,3)+1
     NPREVK=0
CALL GRUPPE(IFMTP,IDDBL,4,M,0,IZMSH,1)
```
```
50 IF (IFMTP.EQ.0) THEN
    READ (NF, END=700) N, M, CNAME, L, L1, L2
    ELSE
    READ (NF, 811, END=700) N, M, CNAME, L, L1L2
    ENDIF
    IF (N.EQ.10) GO TO 100
    IF (IFMTP.NE.0) READ (L1L2,'(2I8)') L1,L2
    IF (N.EQ.7.AND..NOT.NPREVK.EQ.6)
   * WRITE (NO,990) NPREVK
    IF (N.EQ.6) NPREVK=N
    IF (N.NE.7.AND.L.LE.0) GO TO 707
    IF (N.NE.7.AND.L.LE.0) GO TO 707
    IF (.NOT.GRSKIP) THEN
C- - - SPEZIFIKATOREN UND DATEN - - - - - - - - - - - - - - -
    IF (N.EQ.5) THEN
     CALL GRUPPE(IFMTP, IDDBL, 5, M, L, L1, L2)
    ELSEIF (N.EQ.6) THEN
     CALL GRUPPE(IFMTP,IDDBL,6,M,L,IZMSH,L2)
     LL = LELSEIF (N.EQ.7) THEN
     CALL GRUPPE(IFMTP,IDDBL,7,M,LL,L1,L2)
    ELSEIF (N.EQ.9) THEN
     CALL GRUPPE(IFMTP,IDDBL,9,M,L,L1,L2)
     WRITE (NO,994)
 994 FORMAT('0FEHLER: UNBEKANNTE KOPF-GRUPPE')
     STOP 99
    ENDIF
ELSE
    IF (M.LE.0) GO TO 50
    DO 51 I=1,M
    IF (IFMTP.EQ.0) THEN
     READ (NF,END=703)
    ELSE
     READ (NF,800,END=703)
    ENDIF
  51 CONTINUE
    GO TO 50
```
100 CONTINUE IYCC=L IF (IFMTP.EQ.0) THEN IF (IDDBL.EQ.1) THEN YTIME=RL1 ELSE YTIME=DL1 **ENDIF** ELSE READ (L1L2,'(E16.8)') YTIME C-----FAKULTATIVE RUMPF-GRUPPEN ---------------------------------------- 150 IF (IFMTP.EQ.0) THEN READ (NF, END=700) N, M, CNAME, L, L1, L2 ELSE READ (NF, 811, END=700) N, M, CNAME, L, L1L2 IF (N.EQ.10) GO TO 100 IF (IFMTP.NE.0) READ (L1L2,'(2I8)') L1,L2 IF (N.EQ.17.AND..NOT.NPREVR.EQ.16.OR. N.EQ.21.AND..NOT.NPREVR.EQ.20)  $\ast$ \* WRITE (NO,990) NPREVR IF (N.EQ.16.OR.N.EQ.20) NPREVR=N IF (N.NE.17.AND.N.NE.21.AND.L.LE.0) GO TO 707 IF (.NOT.GRSKIP) THEN C- - - SPEZIFIKATOREN UND DATEN - - - - - - - - - - - - - - - - - - - - IF (N.EQ.15) THEN CALL GRUPPE(IFMTP,IDDBL,15,M,L,L1,L2) ELSEIF (N.EQ.16) THEN CALL GRUPPE(IFMTP,IDDBL,16,M,L,IZMSH,L2) ELSEIF (N.EQ.17) THEN CALL GRUPPE(IFMTP,IDDBL,17,M,LL,L1,L2) ELSEIF (N.EQ.19) THEN CALL GRUPPE(IFMTP,IDDBL,19,M,L,L1,L2) ELSEIF (N.EQ.20) THEN CALL GRUPPE(IFMTP,IDDBL,20,M,L,1,L2) ELSEIF (N.EQ.21) THEN LL0=LL IF (L.EQ.1.OR.L.EQ.3) LL0=-LL CALL GRUPPE(IFMTP,IDDBL,21,M,LL0,L1,L2) ELSE WRITE (NO,995) 995 FORMAT('0FEHLER: UNBEKANNTE RUMPF-GRUPPE')

```
STOP 99
      ENDIF
C - - - - - -2020au 2020au
                      . . . . . . . . . . .
      IF (M.LE.0) GO TO 150
      DO 151 I=1,M
      IF (IFMTP.EQ.0) THEN
      READ (NF,END=703)
      ELSE
       READ (NF,800,END=703)
     ENDIF
     GO TO 150
700 STOP
 701 WRITE (NO,'(''0FEHLER: DATEI-ENDE IN OBLIGATORISCHEN KOPF-'',
    * ''GRUPPEN'')')
     STOP 99
 703 WRITE (NO,'(''0FEHLER: DATEI-ENDE INNERHALB EINER GRUPPE'')')
     STOP 99
 706 WRITE (NO,'(''0FEHLER: FEHLPLAZIERTE KOPF-GRUPPE'')')
 707 WRITE (NO,'(''0FEHLER: LEERE GRUPPE'')')
     STOP 99
 800 FORMAT(2I8,A8)
C.....BESCHREIBUNG:
 801 FORMAT(2I8,5A8)
 802 FORMAT (10A8)
  80.802 Formation \simC.....ZYKLUS-KENNSATZ:
 811 FORMAT(2I8,A8,I8,A16)
C.....SONSTIGER KENNSATZ:
 810 FORMAT(2I8,A8,3I8)
 990 FORMAT('0WARNUNG: GRUPPE INKOMPATIBEL MIT VORHERIGER GRUPPE',I3)
     SUBROUTINE GRUPPE(IFMTP,IDDBL,N,M,L,L1,L2)
C-----LIEST UND PRUEFT SPEZIFIKATIONS- UND DATENSAETZE.
```
PARAMETER (NF=10,NO=6,LMAX=120000) COMMON/ALL/ IZGEO,IZNOI,IZNOJ,IZNOK,IZLOC

```
LOGICAL DTSKIP /.FALSE./
     REAL*8 DANGI,DANGJ,DANGK,DAI,DAJ,DAK
     CHARACTER*8 CKOM
     DIMENSION CKOM(LMAX,3)
     DIMENSION AKOM(LMAX,3)
     REAL*8 DAKOM
     DIMENSION DAKOM(LMAX,3)
     DIMENSION IKOM(LMAX,3)
     LOGICAL LKOM
     DIMENSION LKOM(LMAX,3)
     EQUIVALENCE (CKOM,AKOM,DAKOM,ICOM,LCOM)
L0 = SIGN(1, L)L=ABS(L)
     LJ=L
     LK=L
     J = MIF (IFMTP.EQ.0) THEN
      IF (N.EQ.4) THEN
       IF (IDDBL.EQ.1) THEN
        READ (NF,END=703) LI,LJ,LK,ILOC,ANGI,ANGJ,ANGK
        READ (NF, END=703) LI, LJ, LK, ILOC, DANGI, DANGJ, DANGK
        ANGI=DANGI
        ANGJ=DANGJ
        ANGK=DANGK
       ENDIF
      ELSEIF (N.EQ.5.OR.N.EQ.15) THEN
       READ (NF, END=703) IDIM, IPRT, IKORI1, IKORI2, IKORJ1, IKORJ2,
                         IKORK1, IKORK2, IORD, ILOC
    \astELSEIF (N.EQ.21) THEN
       IF (L0.GE.0) THEN
       READ (NF,END=703) IA,JA,KA,ILOC
       ELSE
        IF (IDDBL.EQ.1) THEN
         READ (NF,END=703) AI,AJ,AK,ILOC
         READ (NF, END=703) DAI, DAJ, DAK, ILOC
         AI=DAI
         AJ=DAJ
         AK=DAK
        ENDIF
       ENDIF
```

```
ENDIF
      ELSE
       IF (N.EQ.4) THEN
       READ (NF,803, END=703) LI, LJ, LK, ILOC, ANGI, ANGJ, ANGK
       ELSEIF (N.EQ.5.OR.N.EQ.15) THEN
        READ (NF,806,END=703) IDIM,IPRT,IKORI1,IKORI2,IKORJ1,IKORJ2,
                               IKORK1, IKORK2, IORD, ILOC
     \starELSEIF (N.EQ.21) THEN
        IF (L0.GE.0) THEN
        READ (NF, 804, END=703) IA, JA, KA, ILOC
        ELSE
        READ (NF, 805, END=703) AI, AJ, AK, ILOC
        ENDIF
      ENDIF
      ENDIF
      IF (N.EQ.4) THEN
       IZNOI=LI
       IZNOJ=LJ
       IZLOC=ILOC
       J = J - 1ELSEIF (N.EQ.5.OR.N.EQ.15) THEN
       J = J - 1ELSEIF (N.EQ.21) THEN
      IF ((N.EQ.4.AND.IZGEO.NE.1).OR.(N.NE.4.AND.L2.LT.0)) RETURN
C-----DATENSAETZE LESEN ------------------------------------------------
      IF (DTSKIP) THEN
       IF (J.GT.0) THEN
        DO 5 I=1,J
        IF (IFMTP.EQ.0) THEN
        READ (NF,END=703)
        ELSE
        READ (NF,803,END=703)
       ENDIF
    5 CONTINUE
       RETURN
      ELSE
       IF (L.GT.LMAX) GO TO 708
```

```
IF (L2.EQ.0) THEN
    IF (IFMTP.EQ.0) THEN
    READ (NF, END=703) (IKOM(I, 1), I=1, LI)
   ELSE
    READ (NF,820,END=703) (IKOM(I,1),I=1,LI)
   ENDIF
  ELSEIF (L2.EQ.1) THEN
    IF (IFMTP.EQ.0) THEN
    IF (IDDBL.EQ.1) THEN
     READ (NF, END=703) (AKOM(I,1), I=1, LI)ELSE
     READ (NF, END=703) (DAKOM(I, 1), I=1, LI)
     DO 6 I=1,LI
     AKOM(I,1)=DAKOM(I,1)6 CONTINUE
    ENDIF
   ELSE
    READ (NF,821,END=703) (AKOM(I,1),I=1,LI)
   ENDIF
  ELSEIF (L2.EQ.2) THEN
    IF (IFMTP.EQ.0) THEN
    READ (NF, END=703) (CKOM(I,1), I=1, LI)ELSE
    READ (NF,822,END=703) (CKOM(I,1),I=1,LI)
  ELSEIF (L2.EQ.3) THEN
    IF (IFMTP.EQ.0) THEN
    READ (NF, END=703) (LKOM(I,1), I=1, LI)ELSE
    READ (NF,823,END=703) (LKOM(I,1),I=1,LI)
   ENDIF
  ELSE
   GO TO 707
  ENDIF
  IF (L1.GT.1) THEN
   IF (L2.EQ.0) THEN
    IF (IFMTP.EQ.0) THEN
     READ (NF,END=703) (IKOM(I,2),I=1,LJ)
    ELSE
     READ (NF,820,END=703) (IKOM(I,2),I=1,LJ)
    ENDIF
    ELSEIF (L2.EQ.1) THEN
    IF (IFMTP.EQ.0) THEN
     IF (IDDBL.EQ.1) THEN
      READ (NF, END=703) (AKOM(I, 2), I=1, LJ)ELSE
```

```
READ (NF,END=703) (DAKOM(I,2),I=1,LJ)
      DO 7 I=1,LJ
      AKOM(I,2)=DAKOM(I,2)7 CONTINUE
     ENDIF
    ELSE
     READ (NF,821,END=703) (AKOM(I,2),I=1,LJ)
    ENDIF
   ELSEIF (L2.EQ.2) THEN
    IF (IFMTP.EQ.0) THEN
     READ (NF,END=703) (CKOM(I,2),I=1,LJ)
    ELSE
     READ (NF,822,END=703) (CKOM(I,2),I=1,LJ)
    ENDIF
   ELSEIF (L2.EQ.3) THEN
    IF (IFMTP.EQ.0) THEN
     READ (NF,END=703) (LKOM(I,2),I=1,LJ)
    ELSE
     READ (NF,823,END=703) (LKOM(I,2),I=1,LJ)
    ENDIF
   ELSE
    GO TO 707
   ENDIF
  ENDIF
  IF (L1.GT.2) THEN
   IF (L2.EQ.0) THEN
    IF (IFMTP.EQ.0) THEN
     READ (NF, END=703) (IKOM(I,3), I=1, LK)ELSE
     READ (NF,820,END=703) (IKOM(I,3),I=1,LK)
    ENDIF
   ELSEIF (L2.EQ.1) THEN
    IF (IFMTP.EQ.0) THEN
     IF (IDDBL.EQ.1) THEN
      READ (NF, END=703) (AKOM(I,3), I=1, LK)ELSE
      READ (NF, END=703) (DAKOM(I,3), I=1, LK)DO 8 I=1,LK
      AKOM(I,3)=DAKOM(I,3)8 CONTINUE
    ELSE
     READ (NF,821,END=703) (AKOM(I,3),I=1,LK)
    ENDIF
   ELSEIF (L2.EQ.2) THEN
    IF (IFMTP.EQ.0) THEN
     READ (NF,END=703) (CKOM(I,3),I=1,LK)
```

```
ELSE
         READ (NF,822,END=703) (CKOM(I,3),I=1,LK)
        ENDIF
       ELSEIF (L2.EQ.3) THEN
         IF (IFMTP.EQ.0) THEN
         READ (NF,END=703) (LKOM(I,3),I=1,LK)
        ELSE
         READ (NF,823,END=703) (LKOM(I,3),I=1,LK)
        ENDIF
       ELSE
        GO TO 707
       ENDIF
      ENDIF
 703 WRITE (NO,'(''0FEHLER: DATEI-ENDE INNERHALB EINER GRUPPE'')')
      STOP 99
  707 WRITE (NO,'(''0FEHLER: UNBEKANNTER DATENTYP'')')
      STOP 99
  708 WRITE (NO,'(''0FEHLER: FELD-DIMENSION'',I8,'' UEBERSCHRITTEN'')')
     * LMAX
     STOP 99
C.....SPEZIFIKATIONEN:
  803 FORMAT(4I8,3E16.8)
 804 FORMAT(6I8)
 805 FORMAT(3E16.8,I8)
 806 FORMAT(10I8)
C.....DATEN:
 820 FORMAT(10I8)
 821 FORMAT(5E16.8)
 822 FORMAT(10A8)
 823 FORMAT(10L8)
```

```
END
```
## B.2 Muster des Steuerungsteils eines Computer-Codes mit VISART-Ausgabe

Die nachstehende Liste zeigt, wie der Steuerungsteil eines Computer-Codes aufgebaut sein konnte, der Postprocessor-Ausgabe im VISART-Format erzeugt.

Die Routinen VIHEAD und VIBODY (siehe B.3) werden zur Ausgabe des Kopf-Pakets bzw. der Rumpf-Pakete aufgerufen.

Die Routinen VIREAD und VICYCL (siehe B.3) werden nur aufgerufen, wenn auch Zeitfunktionsgrößen (Gruppen 20 und 21) geschrieben werden sollen.

```
PROGRAM XXXX
*CALL IMPDBL (siehe Liste B.3)
*CALL PARAMETR (siehe Liste B.3)
*CALL ALL (siehe Liste B.3)
      CHARACTER*8 EXMACH,EXUSER,EXDATE,EXTIME
C-----Angaben ueber den Prozess speichern und ausdrucken --------------------
C Abfragen von Workstation- und Benutzername, Datum und Uhrzeit:
      CALL MACNAM(EXMACH)
      CALL JOBNAM(EXUSER)
      CALL DATE(EXDATE)
      CALL TIME(EXTIME)
\mathcal{C}Speichern bzw. Einlesen der Angaben ueber den Erstlauf:
      ................
      IF (Erstlauf) THEN
       CMACN(1)=EXMACH
       CJOBN(1)=EXUSER
       CADAT(1)=EXDATE
       CLTIM(1)=EXTIME
     ELSE
       ..... (Commons aus der Restart-Datei lesen)
     ENDIF
C Speichern der Angaben ueber den gegenwaertigen Lauf:
      CMACN(2)=EXMACH
      CJOBN(2)=EXUSER
      CADAT(2)=EXDATE
      CLTIM(2)=EXTIME
C Titelseite drucken, Problemeingabe wiedergeben, usw.:
      ................
C-----Problemeingabe verarbeiten; Rechengang initialisieren -----------------
      IF (Restart-Lauf) THEN
       ..... (Restart-Bezeichnung drucken)
       CALL VIHEAD
     ELSE
       ..... (Problemeingabe lesen und verarbeiten; initialisieren)
```

```
CALL VIREAD
       CALL VIHEAD
       NCYC=0
       CALL VICYCL(1)
       CALL VIBODY(1,'CYCLINIT')
     ENDIF
      IVIACC=0
C-----Schleife ueber die Problemzeitschritte des Rechengangs ----------------
    5 CONTINUE
      ..... (Rechnung im Intervall t,...,t+dt)
     NCYC = NCYC + 1TIME=TIME+DTIME
      IVIACC=IVIACC+1
      CALL VICYCL(IVIACC)
      IF (Problem durchgerechnet) THEN
     ENDIF
     IF (Lauf abgebrochen) THEN
      GO TO 8
     ENDIF
      IF (Postprocessor-Ausgabe faellig) THEN
      CALL VIBODY(IVIACC,'CYCLPOST')
      IVIACC=0
     ENDIF
     GO TO 5
C-----Vor dem Stop die Postprocessor- und Restart-Ausgabe schreiben ---------
    7 CALL VIBODY(IVIACC,'CYCLFINI')
      ..... (Restart-Ausgabe)
     WRITE (NDIAGO,'('0JOB FINISHED AT PRESCRIBED PROBLEM TIME')')
     GO TO 9
    8 CALL VIBODY(IVIACC,'CYCLTERM')
      ..... (Restart-Ausgabe)
     WRITE (NDIAGO,'('0JOB TERMINATED BECAUSE CPU TIME EXHAUSTED')')
    9 STOP
     END
```
## B.3 Musterprogramm(teile) zum Erzeugen einer VISART-Datei

Die nachstehende Liste zeigt, wie die Programmteile zum Erzeugen einer Postprocessor-Datei im VISART-Format fur ein zw eidimensionales regulares Netz aufgebaut sein konnten. Die VISART-Datei wird hier unformatiert, mit einfacher Genauigkeit der REAL-Daten, geschrieben, wahrend der Code selbst mit doppelter Genauigkeit rechnen soll. Deswegen werden die vom Code berechneten REAL\*8-Größen zunächst in das REAL\*4-Feld FV umgespeichert und erst von dort auf die Datei geschrieben.

Die den Routinen gemeinsamen Parameter, Commons usw. sind der Übersichtlichkeit halber in HISTORIAN-Manier den Routinen vorangestellt worden; sie sind in einem Preprocessing-Schritt in die Routinen einzufugen. Die Parameter RELEAS und VERSIO sollen beim Preprocessing mit dem Code-Namen und -Release bzw. mit Autorenname, Datum und Uhrzeit der Erstellung des ausführbaren Binärprogramms gefüllt werden.

Die Routine VIDATA initialisiert die Common-Größen. Die Routinen VIHEAD und VIBODY dienen zur Ausgabe des Kopf-Pakets bzw. der Rumpf-Pakete.

Die in VIBODY gerufenen Routinen VISAV und VISAS schreiben die Gruppen 15 für vektorielle bzw. skalare Größen.

Die Routinen VIREAD und VICYCL werden nur benötigt, wenn auch Zeitfunktionsgrößen (Gruppen 20 und 21) geschrieben werden sollen. VIREAD liest die Steuereingabe zur Auswahl der zu schreibenden Zeitfunktionsgrößen (Subgruppen 21). VICYCL sammelt diese Größen für jeden Zyklus und schreibt sie im nachsten Rumpf-Paket aus.

Als Größen über dem Netz oder in einzelnen Maschen desselben sind für ein Strömungsfeld die Dichte RHO, der Druck P und die Geschwindigkeitskomponenten U und V (alle in den Maschenmitten), sowie die Geschwindigkeitskomponenten US und VS auf den Maschenhullen in den beiden Koordinatenrichtung, vorgesehen. Aus den Geschwindigkeitskomponenten in den Maschenmitten wird der Geschwindigkeitsvektor VEL zusammengesetzt.

```
*COMDECK IMPDBL
      IMPLICIT DOUBLE PRECISION (A-H,O-Z)
*COMDECK PARAMETR
      CHARACTER*16 RELEAS
      CHARACTER*24 VERSIO
     PARAMETER (RELEAS='xxxx n.n')
     PARAMETER (VERSIO='UUUUUU YYMMDD HHMMSS')
     PARAMETER (NINPUT=5,NDIAGO=6,NPOSTO=10,...)
      PARAMETER (IBMAX=...,JBMAX=...,FVMAX=...)
      PARAMETER (IJBMAX=IBMAX*JBMAX)
     PARAMETER (IPJBMX=(IBMAX+1)*JBMAX)
     PARAMETER (IJPBMX=IBMAX*(JBMAX+1))
     PARAMETER (NSD=4,NVD=1,MAXPQU=...,MAXTQU=...,MAXACC=...)
*COMDECK CONST
      COMMON / CCONST/ SIDENT (NSD), VIDENT (NVD), ...
      CHARACTER*8 SIDENT, VIDENT, ...
*COMDECK ALL
     COMMON /IALL/ IB,JB,NCYC
                   * ,IPTQUA,ITQUA(MAXTQU),JTQUA(MAXTQU),...
     \starCOMMON /RALL/ RHO(IJBMAX),P(IJBMAX),US(IPJBMX),VS(IJPBMX)
                   * ,U(IJBMAX),V(IJBMAX)
     \ast, TIME, \ldotsCOMMON /CALL/ CMACN(2),CJOBN(2),CADAT(2),CLTIM(2)
                  * ,TQUANT(MAXTQU),...
     \astCHARACTER*8 CMACN,CJOBN,CADAT,CLTIM,TQUANT,...
*COMDECK WORK
     COMMON /WORK/ VISACC(MAXACC),FV(FVMAX)
     REAL*4 VISACC,FV
*DECK VISART
     BLOCK DATA VIDATA
*CALL IMPDBL
*CALL PARAMETR
*CALL CONST
*CALL ALL
     DATA TQUANT/MAXTQU*' '/
     DATA SIDENT/'RHO ','P ','US ','VS '/
     DATA VIDENT/'VEL '/
     END
```

```
SUBROUTINE VIREAD
C*****Verarbeitung der Steuereingabe fuer Zeitfunktionsgroessen ********
```

```
*CALL IMPDBL
*CALL PARAMETR
*CALL ALL
      ..................................................................
C-----Hier Eingabe der Strings usw. fuer die Zeitfunktionsgroessen
C IPTQUA
C TQUANT(1) ITQUA(1) JTQUA(1)
\mathsf{C}\mathsf{C}C TQUANT(IPTQUA) ITQUA(IPTQUA) JTQUA(IPTQUA)
      ..................................................................
      SUBROUTINE VIHEAD
C*****Ausgabe des Kopf-Pakets der VISART-Datei *************************
*CALL IMPDBL
*CALL PARAMETR
*CALL ALL
*CALL WORK
     DATA NULL/0/
      CHARACTER*8 STANDR/'1.22'/,CAUTH/' '/,CDATE/' '/,CTIME/' '/
      CHARACTER*8 CMACH/' '/,BLANK/' '/,CNAME
     WRITE (NPOSTO) IDFORM, IDDBL, STANDR
C-----Schreiben der Beschreibungs-Gruppen ------------------------------
     KK=1MM=0CAUTH=VERSIO(1:8)CAUTH=VERSIO(1:8)
      CDATE=VERSIO( 9:10)//'-'//VERSIO(11:12)//'-'//VERSIO(13:14)CTIME=VERSIO(17:18)//':'//VERSIO(19:20)//':'//VERSIO(21:22)
     WRITE (NPOSTO) KK, MM, RELEAS, CAUTH, CDATE, CTIME
     KK=2MM=0CMACH=CMACN(2)\sim CMACH=CMACH=CMACH=CMACN(2)
      CAUTH=CJOBN(2)
      CDATE=CADAT(2)
      CTIME=CLTIM(2)
     WRITE (NPOSTO) KK, MM, CMACH, BLANK, CAUTH, CDATE, CTIME
     KK=3MM=2IF (CADAT(1).EQ.CADAT(2).AND.CLTIM(1).EQ.CLTIM(2)) THEN
```

```
CMACH=BLANK
       CAUTH=BLANK
       CDATE=BLANK
       CTIME=BLANK
     ELSE
       CMACH=CMACN(1)
       CAUTH=CJOBN(1)
       CDATE=CADAT(1)
       CTIME=CLTIM(1)
     WRITE (NPOSTO) KK,MM,CMACH,BLANK,CAUTH,CDATE,CTIME
     WRITE (NPOSTO) (BLANK, I=1,10)
     WRITE (NPOSTO) (BLANK, I=1,10)
C-----Schreiben der Geometrie-Gruppe -----------------------------------
     KK=4MM=3CNAME='GEOMETRY'
      IZGEO=1
      IZSYS=210
      IZLOC=33
     WRITE (NPOSTO) KK, MM, CNAME, IZDIM, IZGEO, IZSYS
      IBP1 = IB + 1FV(1)=0.
     WRITE (NPOSTO) IBP1,JBP1,NULL,IZLOC,FV(1),FV(1),FV(1)
     DO 10 I=0,IB
     FV(I+1)=X(I)10 CONTINUE
     WRITE (NPOSTO) (FV(I), I=1, IBP1)
     DO 11 J=0,JB
     FV(J+1)=Y(J)11 CONTINUE
      WRITE (NPOSTO) (FV(J),J=1,JBP1)
     RETURN
     END
      SUBROUTINE VIBODY(KCYC,CYNAME)
C*****Ausgabe eines Rumpf-Pakets der VISART-Datei **********************
*CALL IMPDBL
*CALL PARAMETR
*CALL CONST
*CALL ALL
      CHARACTER*8 CYNAME
     REAL*4 F0
```
C-----Schreiben der Zyklus-Gruppe -------------------------------------- KK=10  $MM=0$ F0=TIME WRITE (NPOSTO) KK, MM, CYNAME, NCYC, FO, O C-----Schreiben der Skalargroessen als Gruppen 15 ---------------------- CALL VISAS(SIDENT(1),RHO,0) CALL VISAS(SIDENT(2),P,0) CALL VISAS(SIDENT(3),US,1) CALL VISAS(SIDENT(4),VS,2) C-----Schreiben einer Vektorgroesse als Gruppe 15 ---------------------- CALL VISAV(VIDENT(1),U,V) CALL VICYCL(-KCYC) RETURN END SUBROUTINE VISAS(LDCON,P,L) C\*\*\*\*\*Schreiben einer Skalargroesse als Gruppe 15 \*\*\*\*\*\*\*\*\*\*\*\*\*\*\*\*\*\*\*\*\*\* \*CALL IMPDBL \*CALL PARAMETR \*CALL ALL \*CALL WORK DIMENSION P(I\*) CHARACTER\*8 LDCON  $KK=15$  $MM=2$ ISKOM=0 ISREP=1 ISORD=12 IF (L.EQ.0) THEN ISLOC=0 IJM=IB\*JB ELSEIF (L.EQ.1) THEN ISLOC=11  $IJM=(IB+1)*JB$ ELSEIF (L.EQ.2) THEN ISLOC=22 IJM=IB\*(JB+1) ENDIF WRITE (NPOSTO) KK,MM,LDCON,IJM,ISKOM,ISREP WRITE (NPOSTO) 0,0,0,0,0,0,0,0,ISORD,ISLOC DO 1 IJ=1,IJM  $FV(IJ)=P(IJ)$ 

```
WRITE (NPOSTO) (FV(IJ),IJ=1,IJM)
     RETURN
      SUBROUTINE VISAV(LDCON,U,V)
C*****Schreiben einer Vektorgroesse als Gruppe 15 **********************
*CALL IMPDBL
*CALL WORK
     DIMENSION U(*), V(*)CHARACTER*8 LDCON
     KK=15MM=3ISKOM=2
     ISORD=12
     ISLOC=0
     IJM=IB*JBWRITE (NPOSTO) KK,MM,LDCON,IJM,ISKOM,ISREP
     WRITE (NPOSTO) 0,0,0,0,0,0,0,0,ISORD,ISLOC
     DO 1 IJ=1,IJM
      FV(IJ)=U(IJ)
     WRITE (NPOSTO) (FV(IJ), IJ=1, IJM)
     DO 2 IJ=1,IJM
     FV(IJ)=V(IJ)2 CONTINUE
     WRITE (NPOSTO) (FV(IJ),IJ=1,IJM)
     RETURN
     END
      SUBROUTINE VICYCL(KCYC)
C*****Ansammeln bzw. Schreiben der gewuenschten Zeitfunktionsgroessen **
C*****als Gruppen 20/21 ************************************************
*CALL IMPDBL
*CALL PARAMETR
*CALL ALL
```
\*CALL WORK

1 CONTINUE

REAL\*4 FI,FJ,FDUM CHARACTER\*8 TDCON/'TIMEALL'/,LDCON

IF (IPTQUA.EQ.0) RETURN

```
C-----Ansammeln der Groessen in Feld VISACC ------------------------
      IF (KCYC*(IPTQUA+1).GT.MAXACC) THEN
       WRITE(NDIAGO,307)
 307 FORMAT('0VICYCL: ERROR - TOO MANY CYCLEWISE PLOT QUANTITIES'/' ')
       STOP
      ENDIF
      VISACC((KCYC-1)*(IPTQUA+1)+1)=TDO 400 M=1,MAXTQU
      IF (TQUANT(M).EQ.' ) GO TO 490
      I=ITQUA(M)
      J=JTQUA(M)
      DO 420 II=1,NSD
      IF (TQUANT(M).EQ.SIDENT(II)) THEN
       GO TO (501,502,503,504) II
 501
      VISACC((KCYC-1)*(IPTQUA+1)+M+1)=RHO((J-1)*IB+I)GO TO 400
 502 VISACC((KCYC-1)*(IPTQUA+1)+M+1)=P((J-1)*IB+I)
       GO TO 400
 503 VISACC((KCYC-1)*(IPTQUA+1)+M+1)=US((J-1)*(IB+1)+I+1)
       GO TO 400
      VISACC((KCYC-1)*(IPTQUA+1)+M+1)=VS(J*IB+I)504
       GO TO 400
      WRITE (NDIAGO,480) TQUANT(M)
 480 FORMAT('0VICYCL: POSTPROCESSOR QUANTITY ',A8,' NOT AVAILABLE;',
    * ' SKIPPED'/' ')
 400 CONTINUE
 490 CONTINUE
     ELSE
C-----Schreiben der Groessen aus Feld VISACC ---------------------------
      LPL=ABS(KCYC)
      KK=20
      MM=1IFREF=1WRITE (NPOSTO) KK, MM, TDCON, LPL, 0, IFREP
      WRITE (NPOSTO) (VISACC(II), II=1, LPL*(IPTQUA+1), (IPTQUA+1))
      DO 800 M=1,MAXTQU
      IF (TQUANT(M).EQ.' ') GO TO 890
      LDCON=TQUANT(M)
      LDCON(8:8) = 'T'DO 820 II=1,NSD
      IF (TQUANT(M).EQ.SIDENT(II)) THEN
       IFTYP=1
       IF (II.LE.2) THEN
```

```
IFLOC=0
      ELSEIF (II.EQ.3) THEN
      IFLOC=11
      ELSEIF (II.EQ.4) THEN
      IFLOC=22
     FI=ITQUA(M)
     FJ=JTQUA(M)
     GO TO 840
     ENDIF
820 CONTINUE
     WRITE (NDIAGO,880) TQUANT(M)
880 FORMAT('0',128('*')/
   * ' VICYCL: POSTPROCESSOR QUANTITY ',A8,' NOT AVAILABLE;',
   * ' SKIPPED'/
   * \frac{128(\gamma^*)}{\gamma^*}, 128(\gamma^*)/\gamma^*GO TO 800
840 FDUM=0.
     MM=2IFKOM=0
     IFREP=1
     WRITE (NPOSTO) KK,MM,LDCON,IFTYP,IFKOM,IFREP
     WRITE (NPOSTO) FI, FJ, FDUM, IFLOC
    WRITE (NPOSTO) (VISACC(II),II=M+1,LPL*(IPTQUA+1),(IPTQUA+1))
800 CONTINUE
890 CONTINUE
   ENDIF
   RETURN
```
END

## Danksagung

Es ist mir ein Bedürfnis, den folgenden Personen zu danken:

- dem Institutsleiter des INR, Prof. Dr. G. Keßler, und den Abteilungsleitern Dr. R. Fröhlich, Dr. E.A. Fischer, Dr. H. Jacobs, für den Freiraum und die Zeit, die mir für die Entwicklung des Konzepts zugestanden wurde;
- Frau S. Hirmer, die an der Entwicklung der ersten Fassung des Programms VISAPTER mit der Anpassung an das Visualisierungssystem AVS (Field Data) beteiligt war;
- den Kollegen aus dem INR und IRS, die durch intensive Anwendung und ständig neue Wünsche die Entwicklung des Programms VISAPTER vorantrieben; ganz besonders auch Herrn M. Linder, MATA zur Ausbildung im IRS, der mehrere konstruktive Vorschlage einbrachte und der das Vergnugen hatte, die mit heier Nadel gestrickten Anderungen und Erweiterungen auszutesten;
- den Kollegen Dr. C. Broeders und E. Stein, INR, die die Hard- und Software im Institut am Laufen und auf dem neusten Stand halten, und die als letzte Zu
ucht bei Problemen mit UNIX, Tcl/Tk, Tecplot usw. noch nie versagt haben;
- allen anderen Kollegen, die das VISART-Konzept bei der Auswertung ihrer Code-Ergebnisse benutzen und damit dieser Arbeit ihren Sinn geben;

- und schlielich Herrn Gotzmann, INR, der die Zeichnungen zu diesem Bericht anfertigte.

S. Kleinheins